# **Schedule Quality Assessment Tool**

A tool to help the Primavera administrators and Project Managers measure and maintain schedule quality in their portfolios.

## How do you Assess Schedule Quality?

#### Schedule

- **Constraints**
- Open ends
- Activity relationships
- Lags
- Calendar assignment
- Float
- Task settings

#### **Sounds like a lot of work!**

#### Reporting Standards

- Project settings
- Code assignments
- WBS
- Responsibility
- Roles assignments
- Cost assignments
- Timely

# Current Situation

- The Administrator/PM manually inspects each project schedule for compliance to standards .
- Using different inspection methods
- Different standards
- Different measures
- Getting different results
- All of which is rarely understood

Wouldn't it be nice if we could measure schedule quality automatically in a

- Fair
- Fast
- Repeatable
- Visible
- Understandable
- And Easy manner

## That gave an overall view of quality

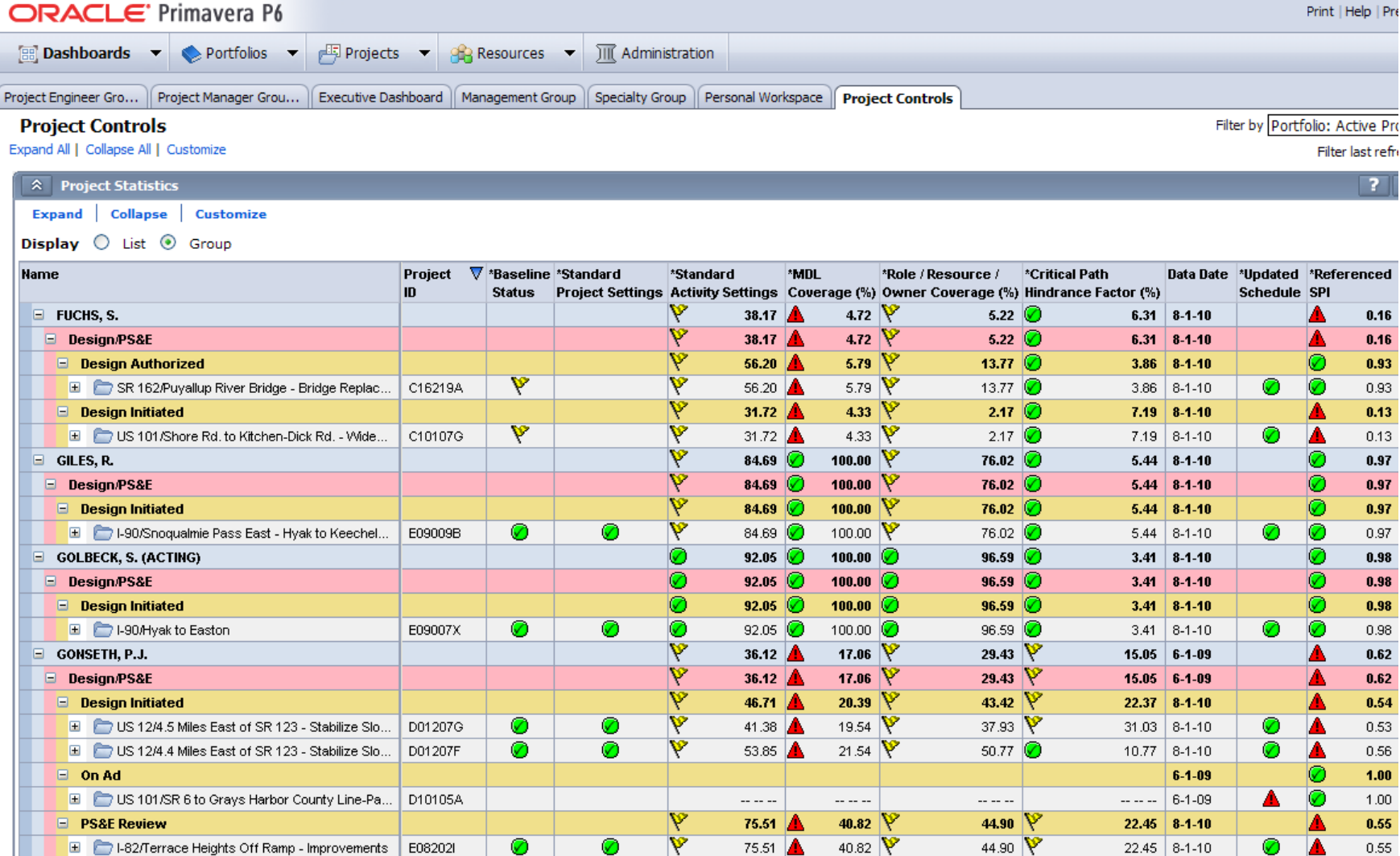

# Timeline

- Quality Measures Presentation given in Feb 2010
- Direction given by Jerry Lenzi to have measures in place by July 2010
- First iteration of the Quality Assessment Measures tool provided to WSDOT July 2010
- Regions will have the opportunity to modify and customize measures as needed

# What are the measures?

### Basic Measures

- Baseline Status
- Baseline Review and Exception Report
- Standard Project settings (*%*)
- Standard Activity settings (*%*)
- MDL Coverage (*%*)
- Role/Resource/Owner coverage (*%*) (*At Least One Responsible Party*)
- Critical Path Hindrance Factor (*%*)
- Updated Schedule

### Intermediate Measures

- Questionable Dependencies Report
- SPI
- Remaining Finish Variance (*%*)
- CPI
- Funding BAC Variance (*\$*)
- Funding EAC Variance (*\$, %*)
- At Complete P6 Cost Variance (*%*)
- Remaining Authorization (*\$, %*)
- MDL Tier w/Actual Cost (*%*)
- MDL Tier w/Budget (*%*)

## Measure Guide

Definitions & How to Fix

### Baseline Status

**Measures:** The status of the baseline Plan.

**Calculated:** Approved by management and set by regional Primavera administrator.

**Why this is important:** The Baseline is management's approved plan that provides a comparison with actual progress of work to determine if performance is meeting managements expectations.

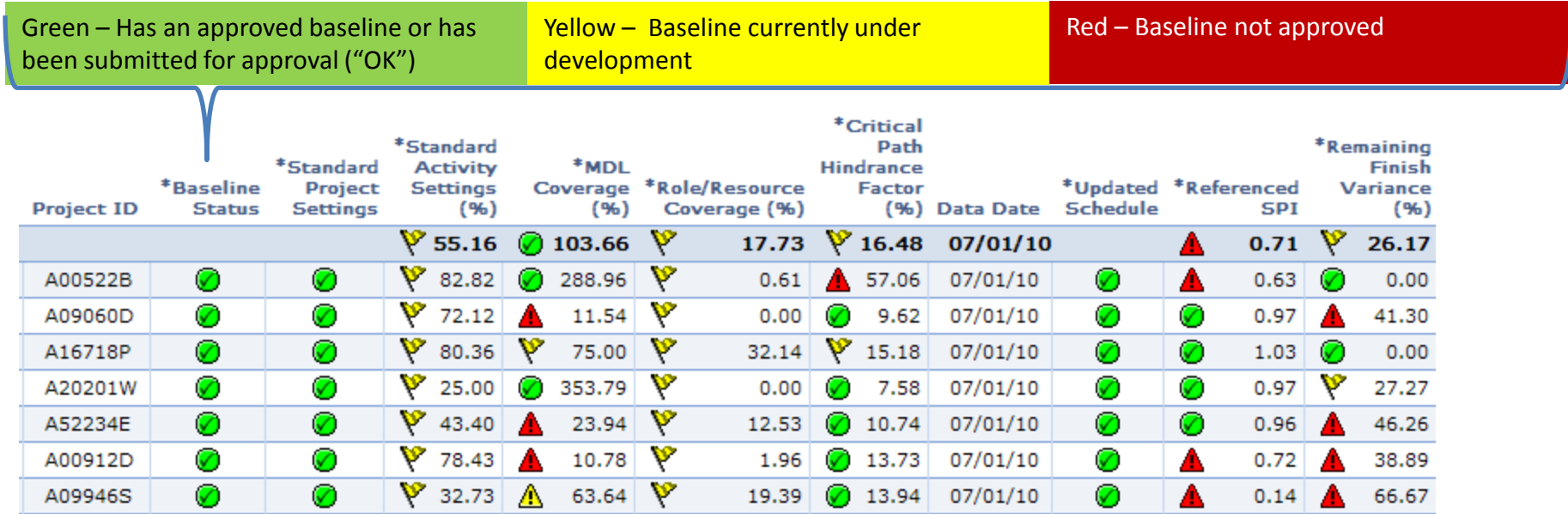

## How to Improve (and Manage) Baseline **Status**

- Follow your Regional process for baseline approval.
- Many times this is done concurrently with PMP endorsement.
- A senior scheduler or above will have permission to save and assign your baseline.
- After which your status will be set to Green.
- Reference: PMRS Primavera Scheduler Version 2.2.20 Supplement - Page 22
- Periodically run the report "QC Baseline Review and Exception Report" to review any baselines recently added to schedules that have already been coded as having an approved baseline

## Standard Project Settings

**Measures:** Whether the standard project settings are being used.

**Calculated:** Green if using standard settings, yellow if a few settings deviate and are not approved, red if many settings deviate and are not approved.

**Why this is important:** Standard project settings ensure correct calculations throughout the project schedule and budget.

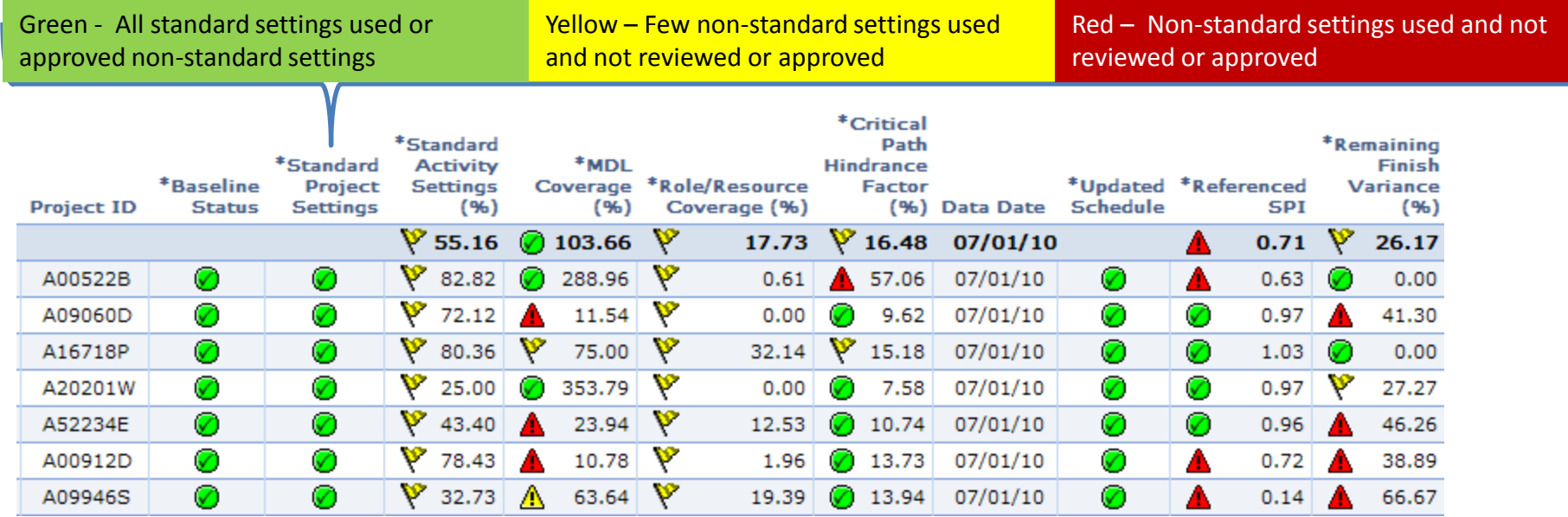

## How to Improve Project Settings

If these setting match or if deviation is approved, measure is green, if not, it is red (or yellow for minor deviations). Match the settings below.

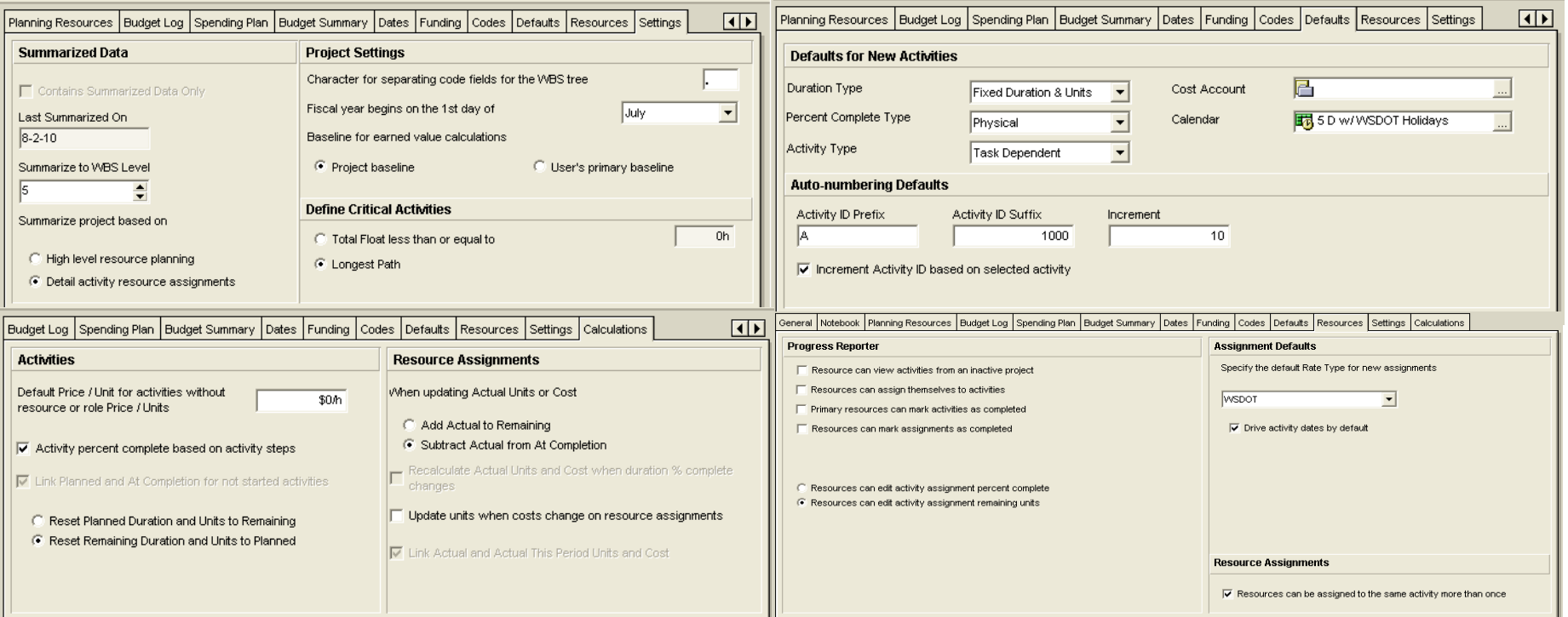

## Standard Activity settings

**Measures:** The % of activities that comply with standard activity settings.

**Calculated:** By dividing the number of activities that are using the standard settings by total activities in the project. An activity is considered to be standard if settings are: Duration Type set to "Fixed Duration & Units", Percent Complete Type set to "Physical" and the calendar set to "5 D w/ WSDOT Holidays".

**Why this is important:** Standard activity settings ensure correct calculations throughout the project schedule and budget.

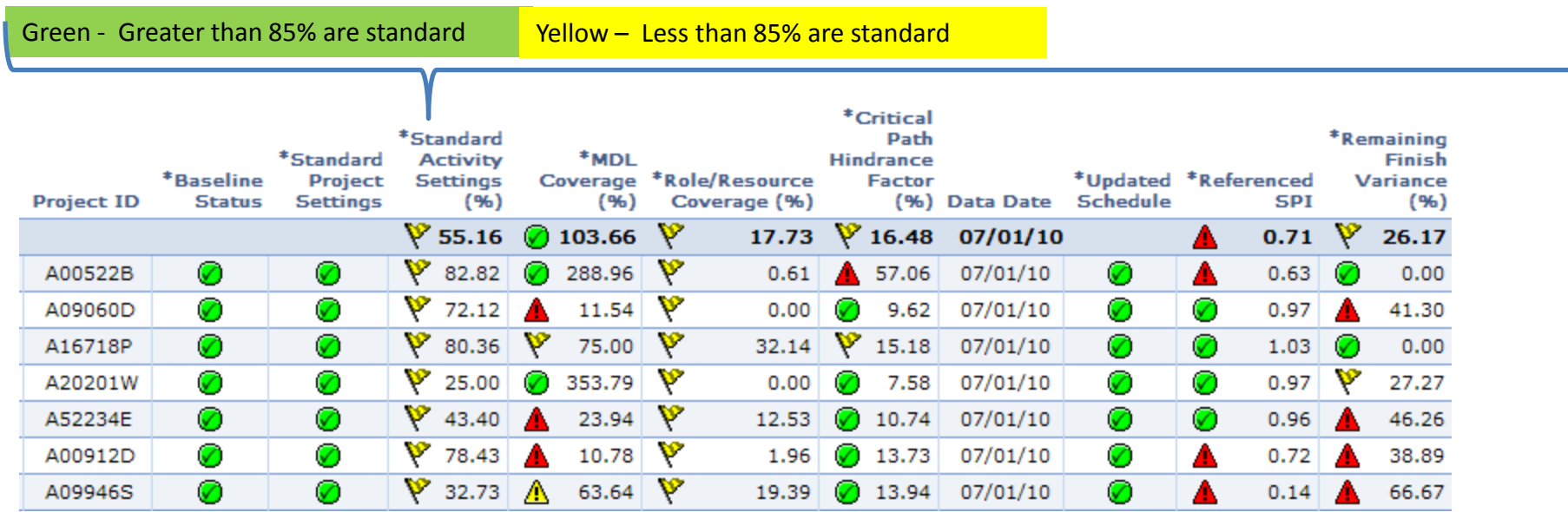

## How to Improve Activity Settings

- Using Primavera Scheduler
- Open the project

**Activity Name** 

ㅋ

Sign Inventory

**PE Estimate** 

CN Estimate

**Project Definition** 

**Environmental Review Summary** 

• Open the Activity Layout - "QA – Review Acts w/Non-Standard Settings"

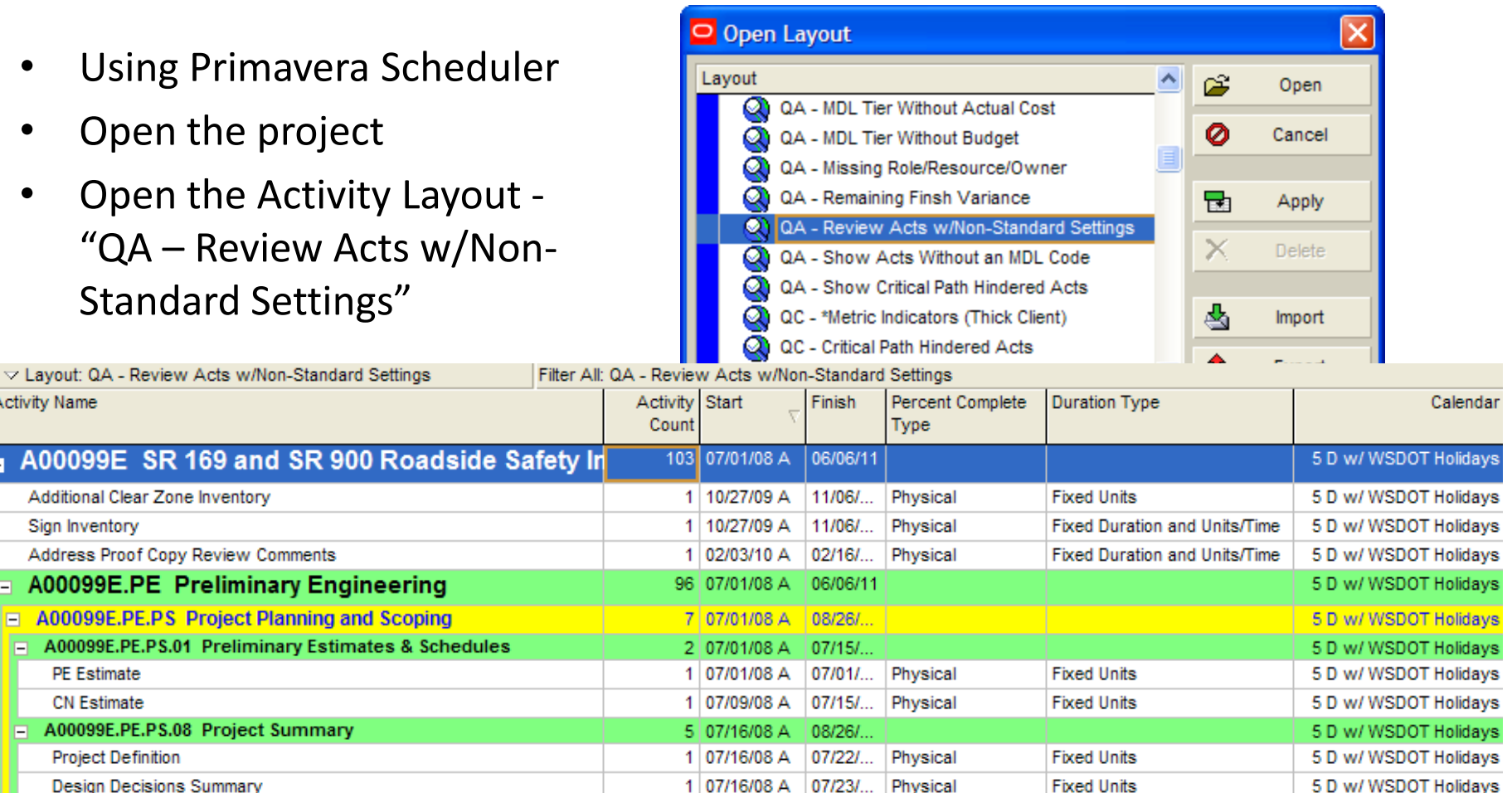

07/22/...

Physical

**Fixed Units** 

5 D w/ WSDOT Holidavs

•Review each activity appearing on this list for conformance to the standards.

1 07/16/08 A

## MDL Coverage (*%*)

**Measures:** The percentage of activities that have an MDL code assigned.

**Calculated:** By dividing the number of activities that have an MDL code assigned by total activities in the project "Coded activities/total activities".

**Why this is important:** This measures the project's relationship to standard WSDOT deliverables.

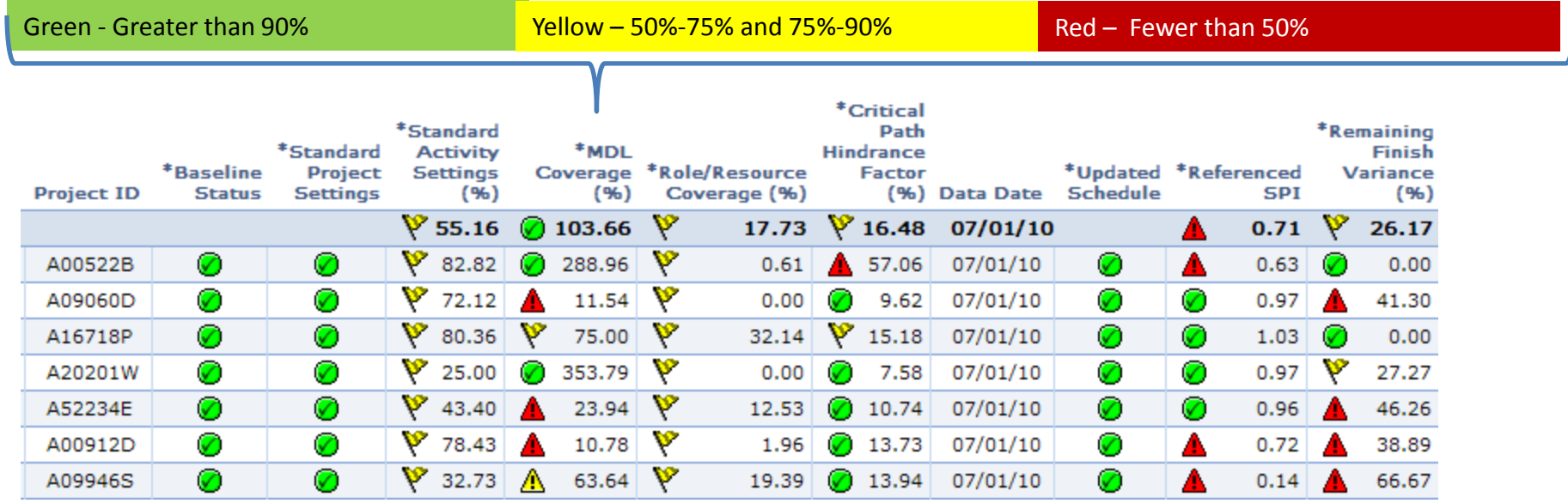

# How to improve MDL Coverage (*%*)

- •Using Primavera Scheduler
- •Open the project
- •Open the Activity Layout "QA - Show Acts Without an MDL Code"

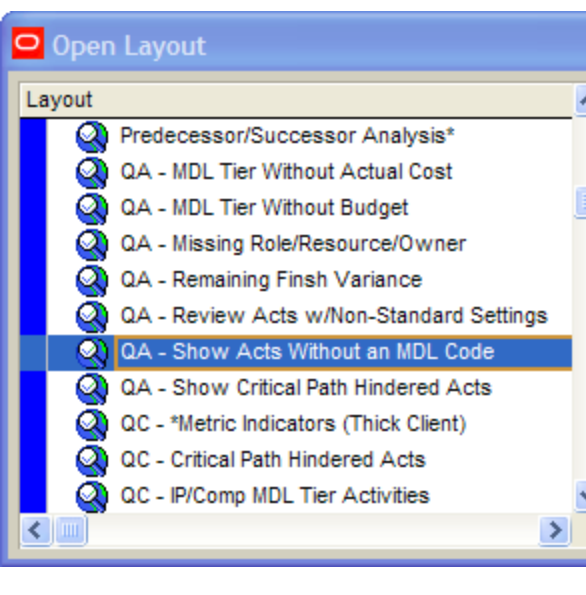

#### Assign an MDL Code to every activity that appears this layout.

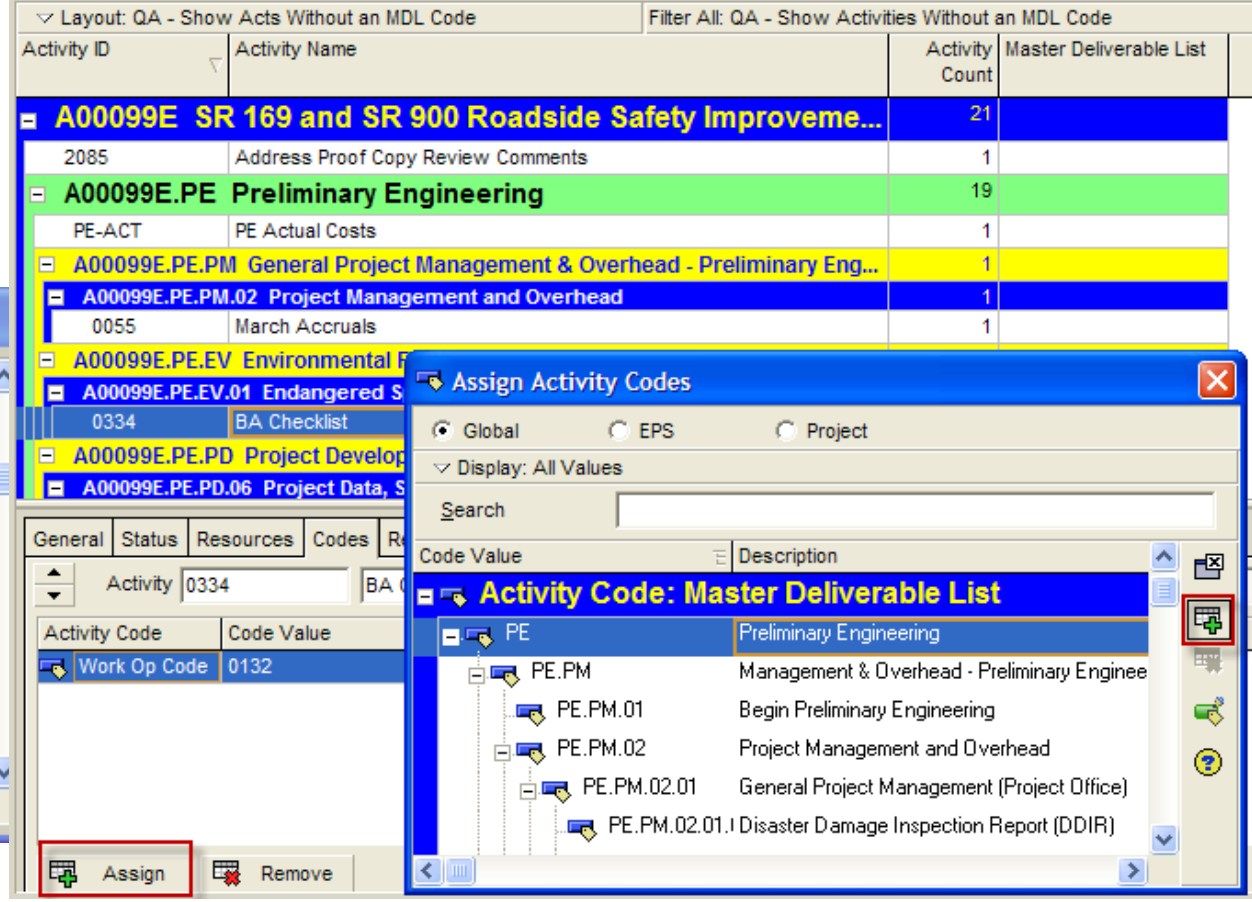

# Role/Resource/Owner Coverage (*%*)

**Measures:** The percentage of activities that have primary responsibility assigned.

**Calculated:** By dividing the number of activities that have primary responsibility assigned by total activities in the project.

**Why this is important:** It's easier to track down ownership and measure progress when a project task has a primary responsibility assigned. It is unrealistic to expect work to get done if no one has been assign to be responsible to do the work.

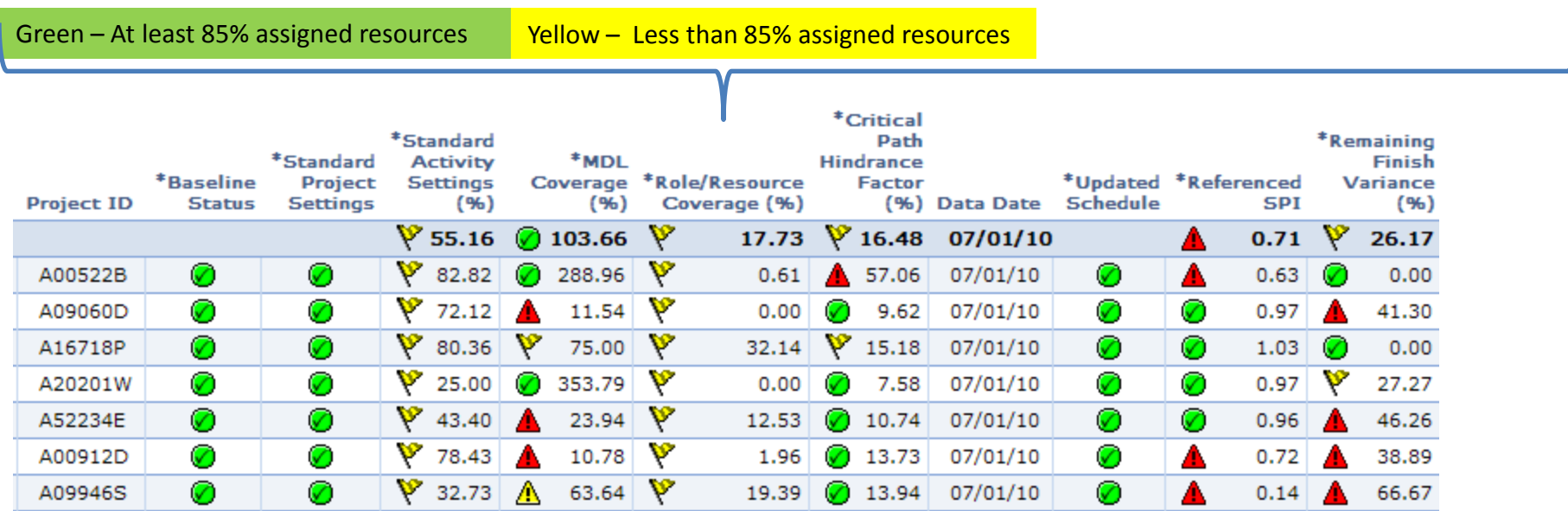

## How to improve Role/Resource/Owner Coverage (*%*)

- •Using Primavera Scheduler
- •Open the project
- •Open the Activity Layout
- "QA Missing Role/Resource/Owner"

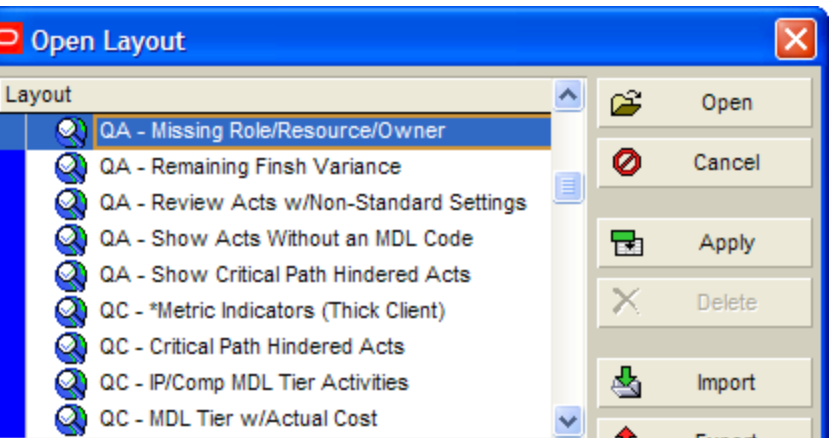

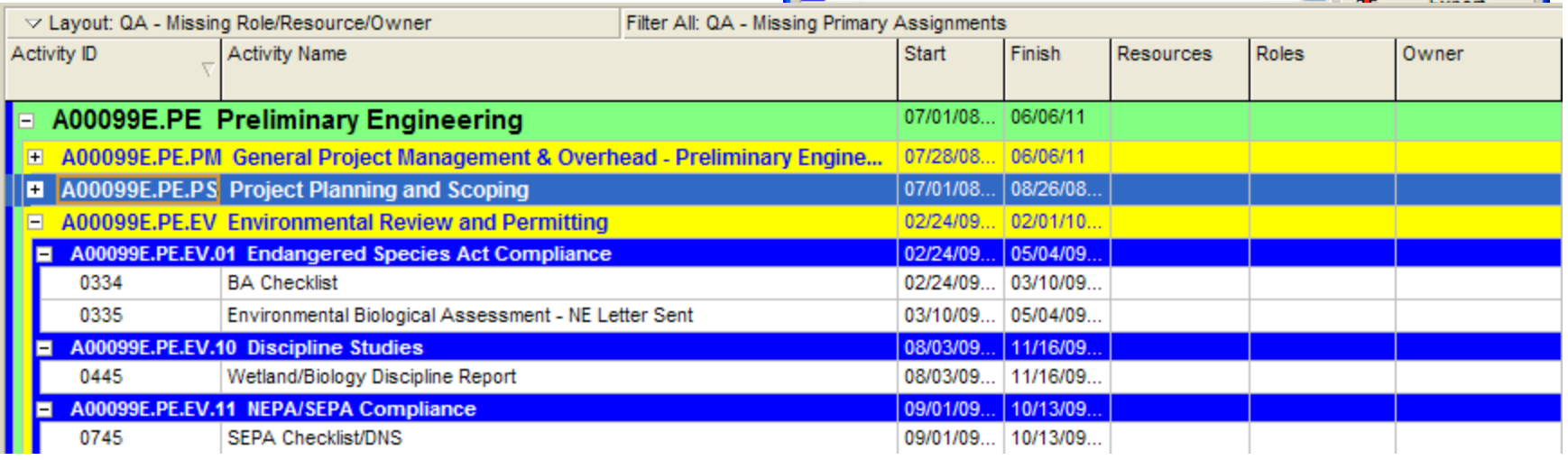

•Assign one responsible party to every activity that appears this layout.

## Critical Path Hindrance Factor (*%*)

**Measures:** The validity of the critical path calculation.

**Calculated:** By dividing the number of critical path hindered activities by the total number of activities in the project. An activity is considered to be critical path hindered if it's constrained, missing dependencies or is a Level of Effort activity.

**Why this is important:** The critical path is the longest duration path in the project. Any delay to a critical path activity will delay the end date of the project. If this calculation is hindered, the project manager will lose visibility into which activities are most important to keep on schedule.

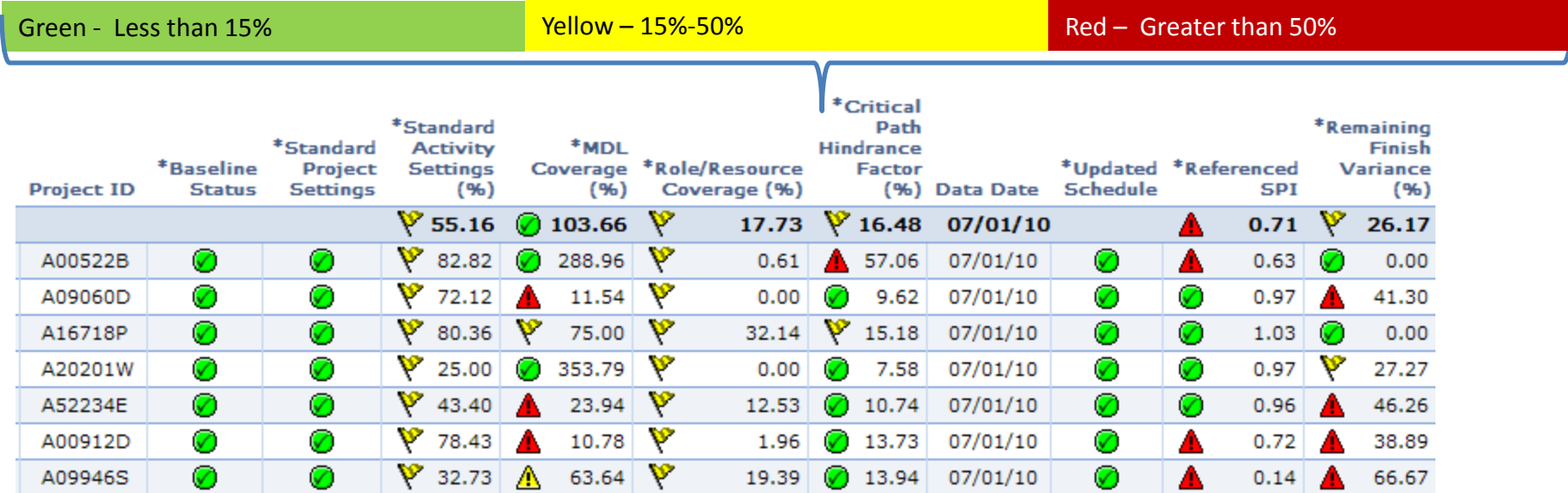

## How to improve the Critical Path

- •Using Primavera Scheduler
- •Open the project
- •Open the Activity Layout "QA-Show Critical Path Hindered Acts"

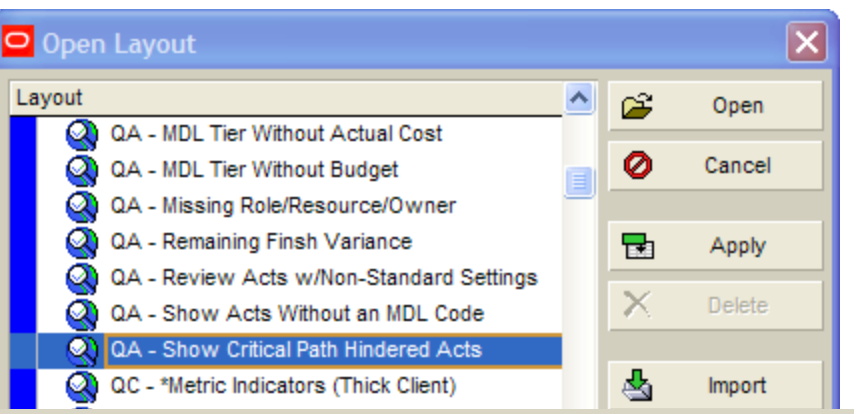

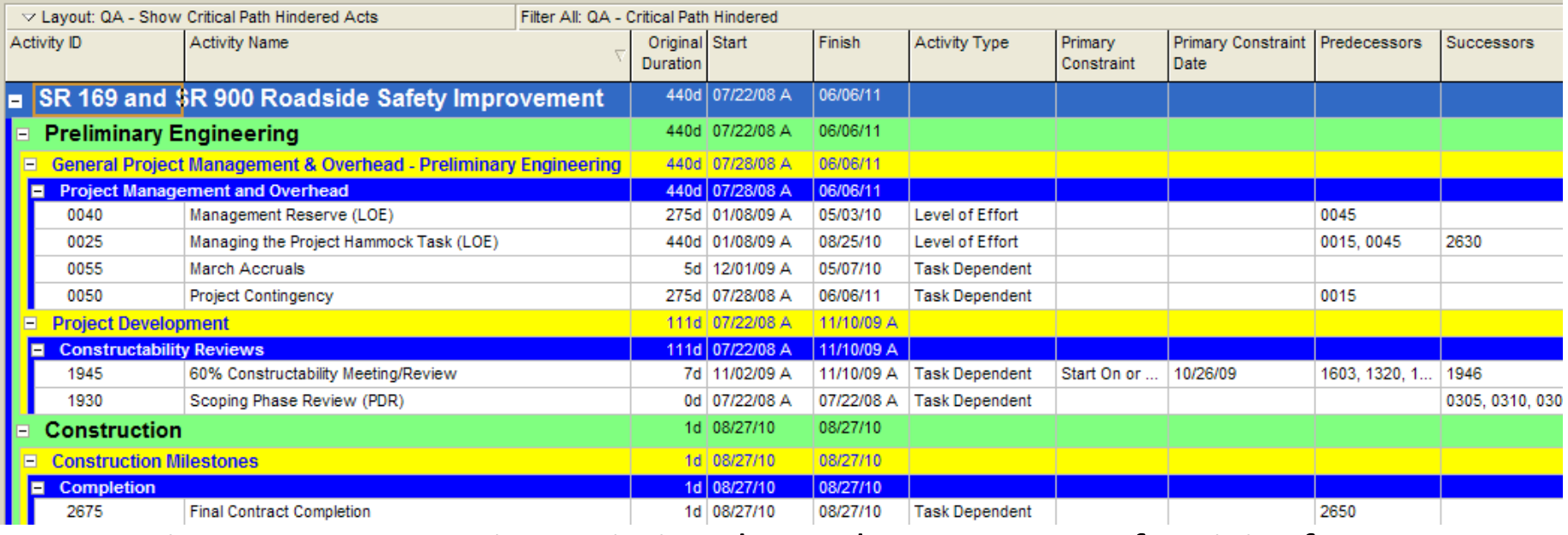

•Review every constraint, missing dependency or type of activity for every activity that appears in this layout.

## Questionable Dependencies

**Measures:** The presences of activities with SS, SF, FF, or Lag assigned to them. **Calculated:** By a Report that will show lags and non-FS relationships. **Why this is important:** Questionable dependencies can prevent scheduler from calculating the true critical path and will limit visibility of the full process required to produce a deliverable.

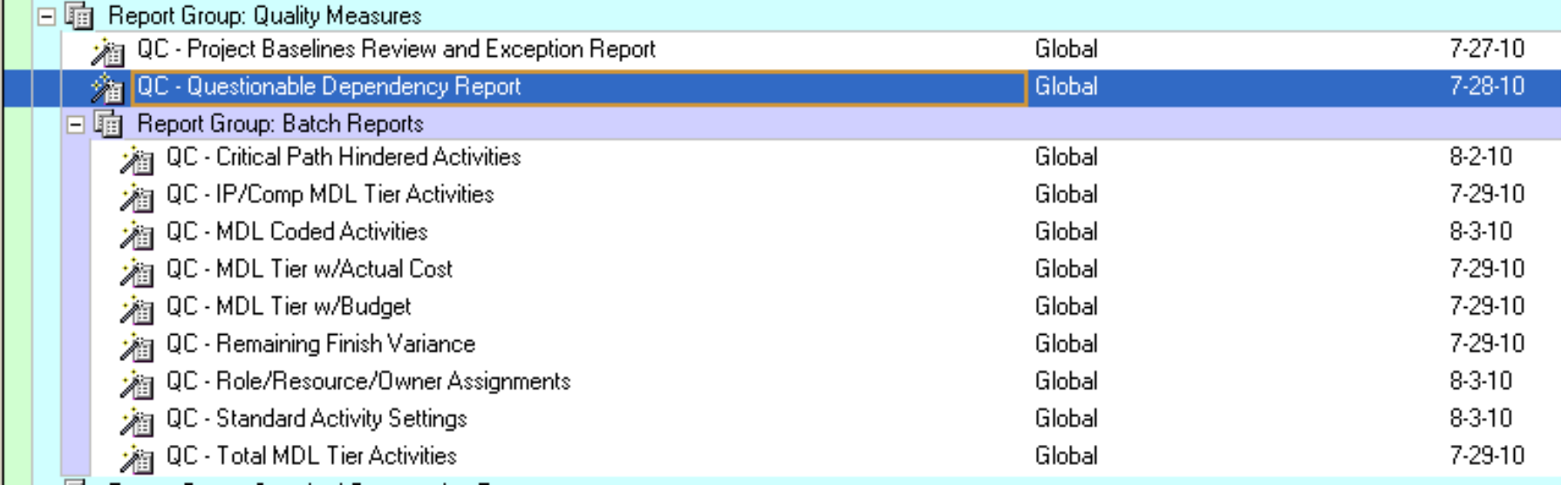

## How to improve Questionable Dependencies

- •Using Primavera Scheduler
- •Open the project
- •Run the Report "QC Questionable Dependency Report"
- •Review and address every dependency on this report.

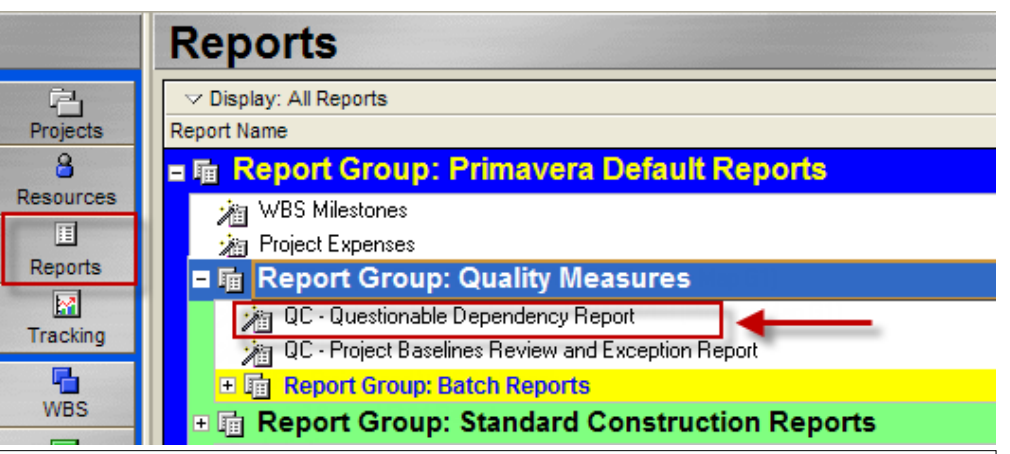

#### **Questionable Dependency Report**

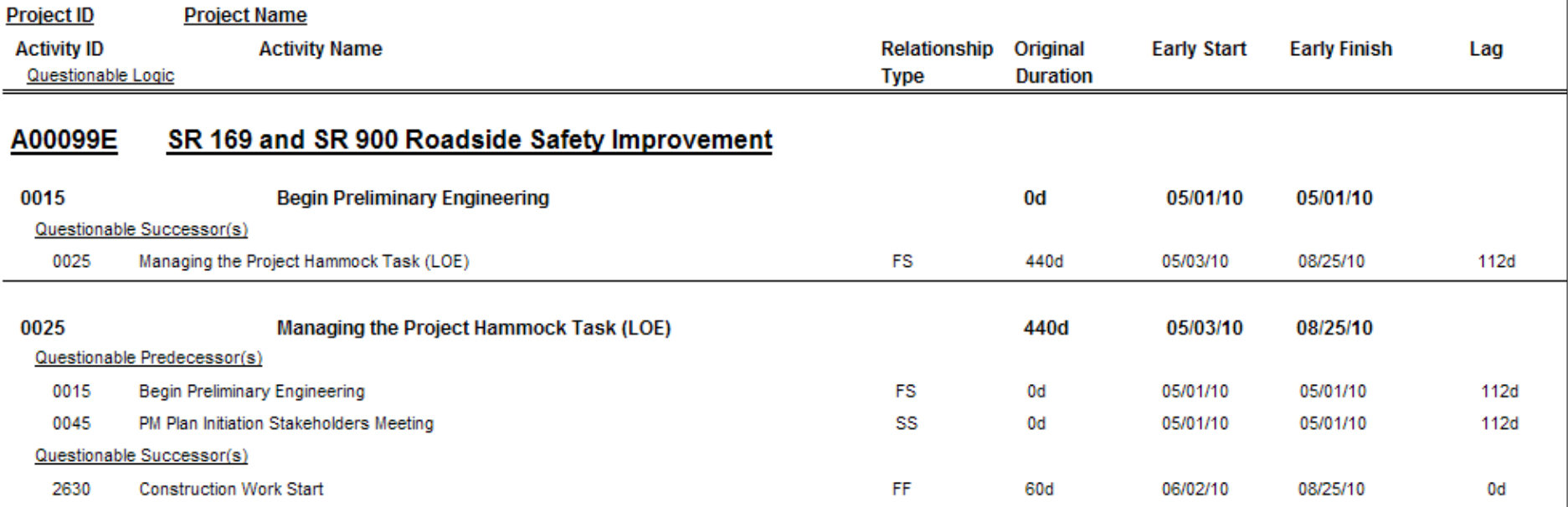

### Updated Schedule

**Measures:** How current the project plan is.

**Calculated:** Primavera data date is compared to the current date.

**Why this is important:** A plan is only as good as the information put into it. Without current status, the schedule is useless for managing the project.

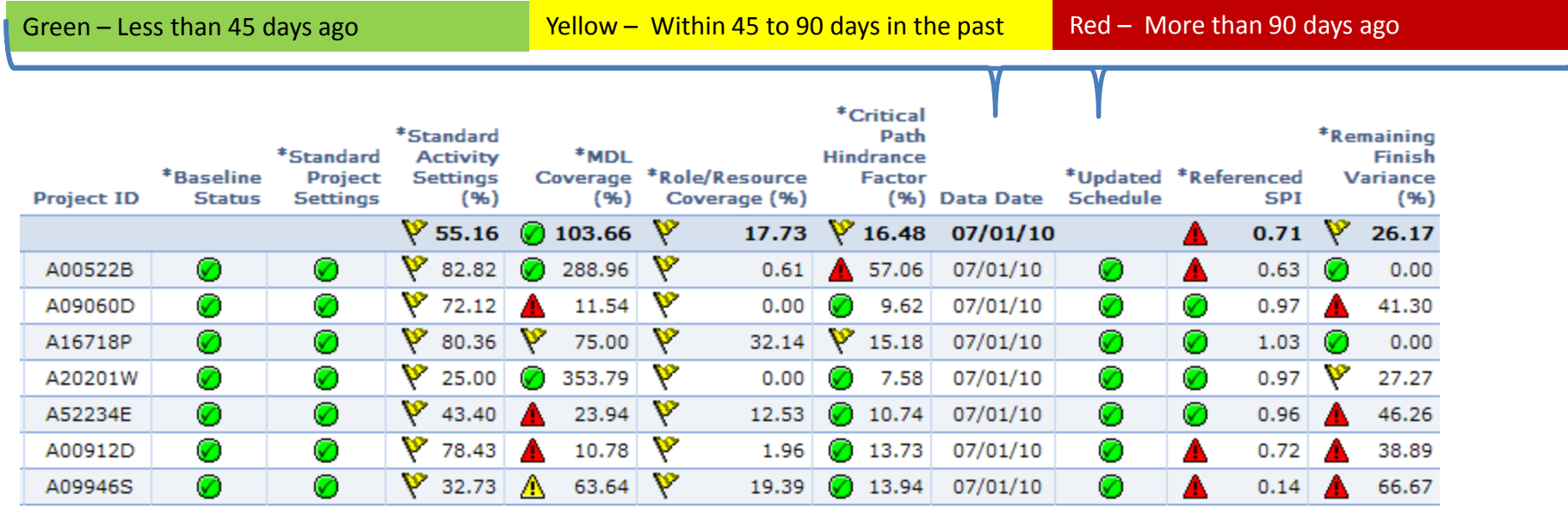

### How to improve the Updated Schedule metric

• Update the status of your plan and calculate the schedule using the most recent Data Date (the first workday of the current month).

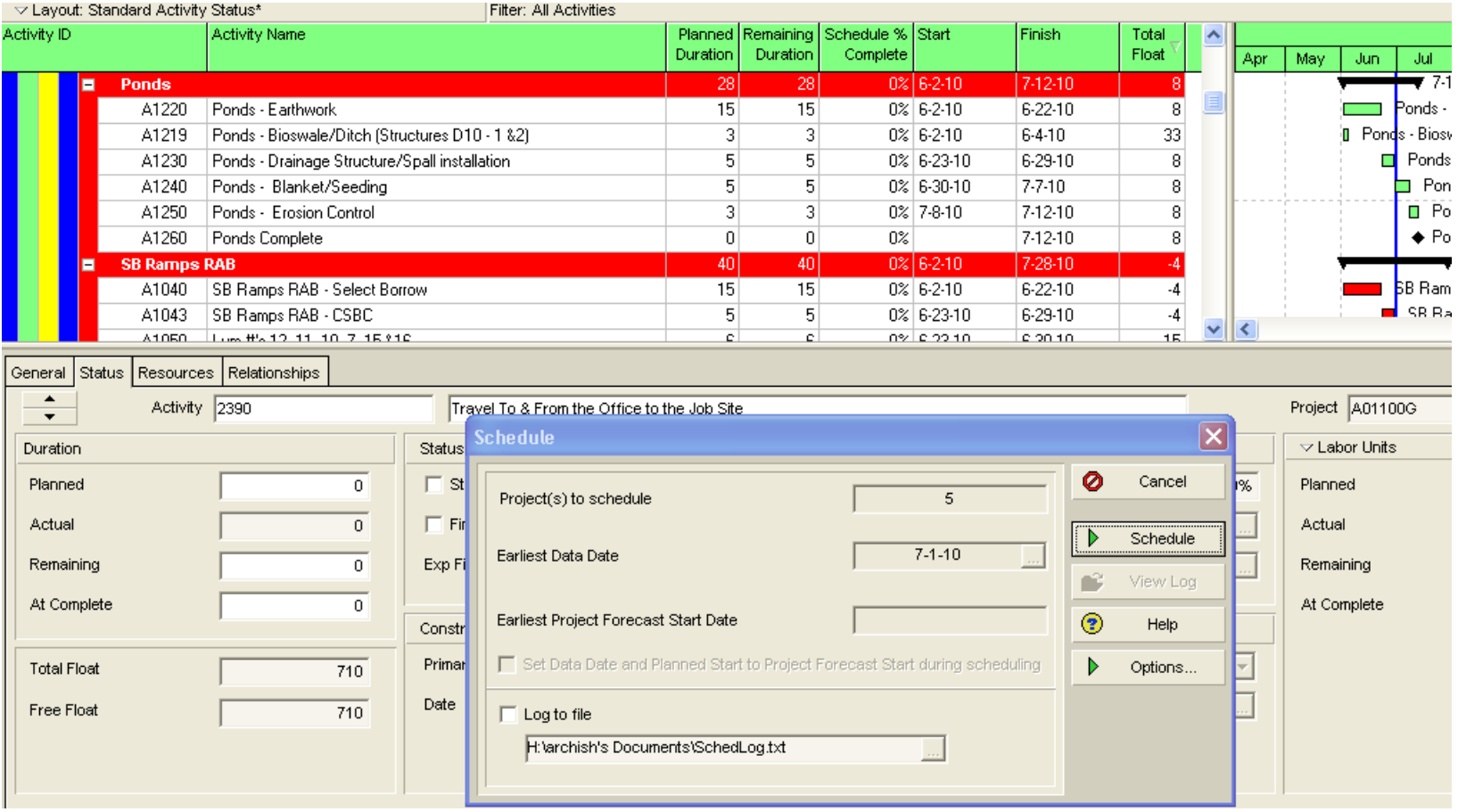

## Referenced SPI

**Measures:** How well the project is following its baseline schedule.

**Calculated:** By dividing the Value of work completed by the Value of work planned to be completed (to date) as recorded in the baseline (EV/PV).

**Why this is important:** This measures how closely the project is following its planned schedule dates as recorded in the baseline (This is a *hindsight* metric that assesses past performance).

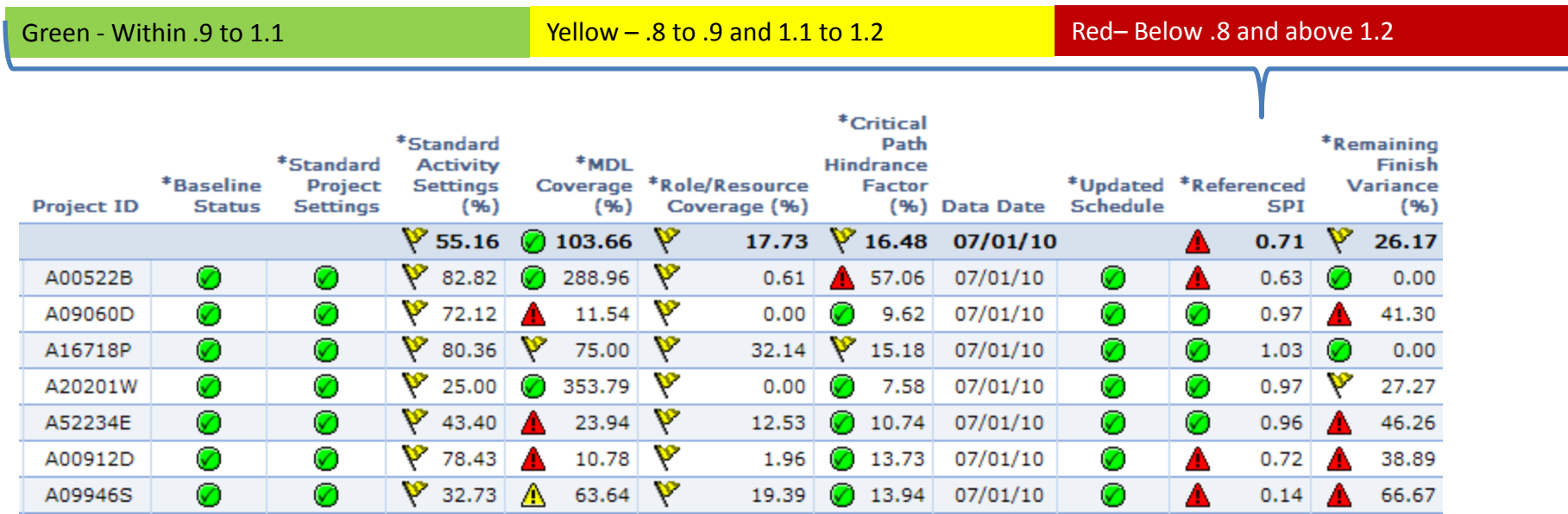

## How to improve SPI

• Accelerate *all* work to "catch up" to the original plan (add resources, complete future work more quickly or in parallel, etc)

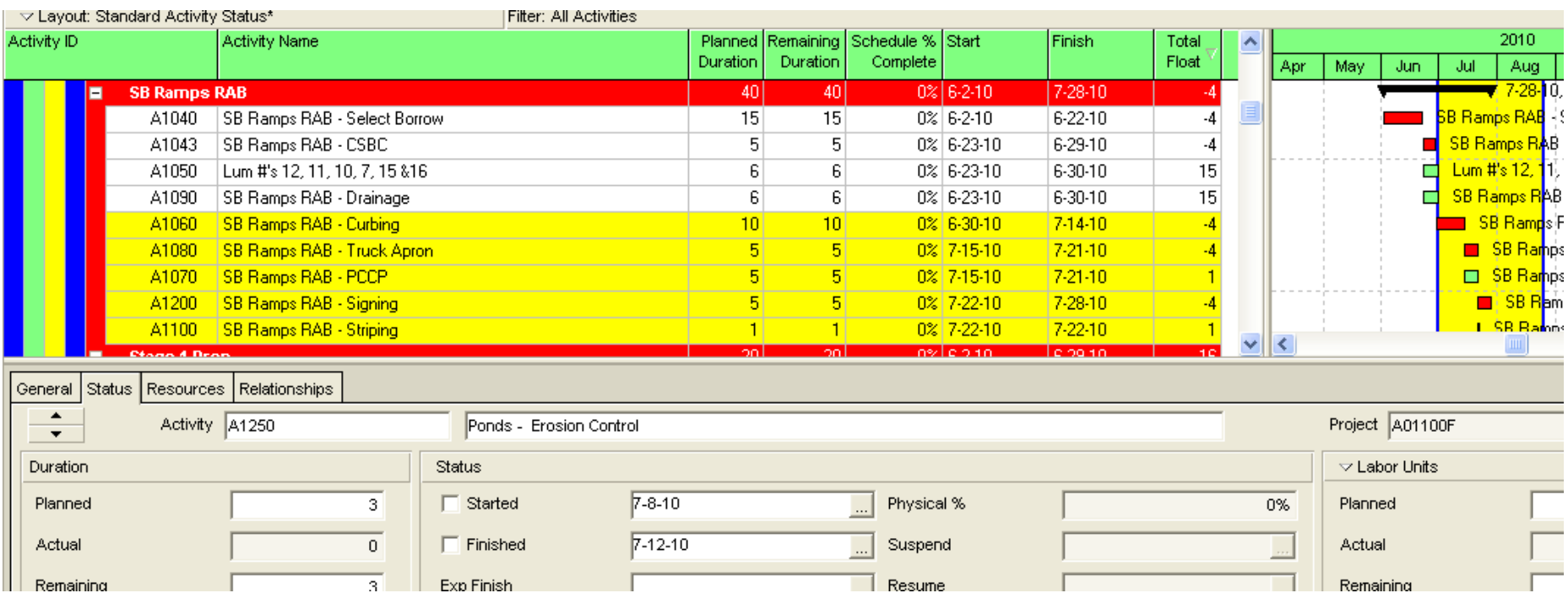

## Remaining Finish Variance (*%*)

**Measures:** The percent of not-completed activities that are at least 10 days late compared to the Baseline.

**Calculated:** By dividing the number of not-completed activities that are at least 10 days late by the number of not-completed activities in the schedule.

**Why this is important:** The amount of remaining work that is late compared to the baseline generates a risk factor in on-time delivery (This is a *foresight* metric and looks at the future or forecasted dates of delivery).

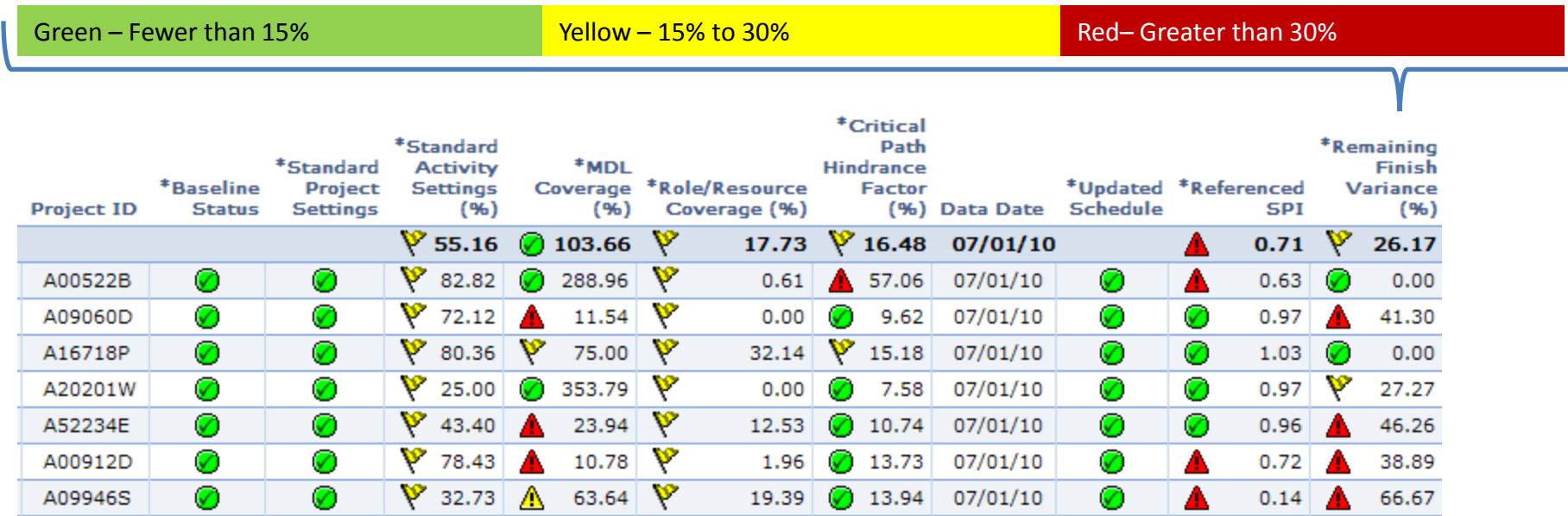

# How to improve Remaining Finish

## Variance (*%*)

- Using Primavera Sche
- Open the project

↓ Dayout: QA - Remaining Finsh Variance

**Activity ID** 

0050

0040

0025

2595

2630

2650

F

**Open the Activity Lay** 

**Activity Name** 

A00099E SR 169 and SR 900 A00099E.PE Preliminary Engine

A00099E.PE.PM.02 Project Managemen

A00099E.CN.10 Construction Mileston A00099E.CN.10.01 Contract Execution

A00099E.CN Construction

**Project Contingency** 

**Contract Execution** 

**Construction Work Start** 

A00099E.CN.10.08 Construction Work Start

A00099E.CN.10.21 Operationally Complete

Managing the Project Ham

 $"QA -$ Remaining Finis

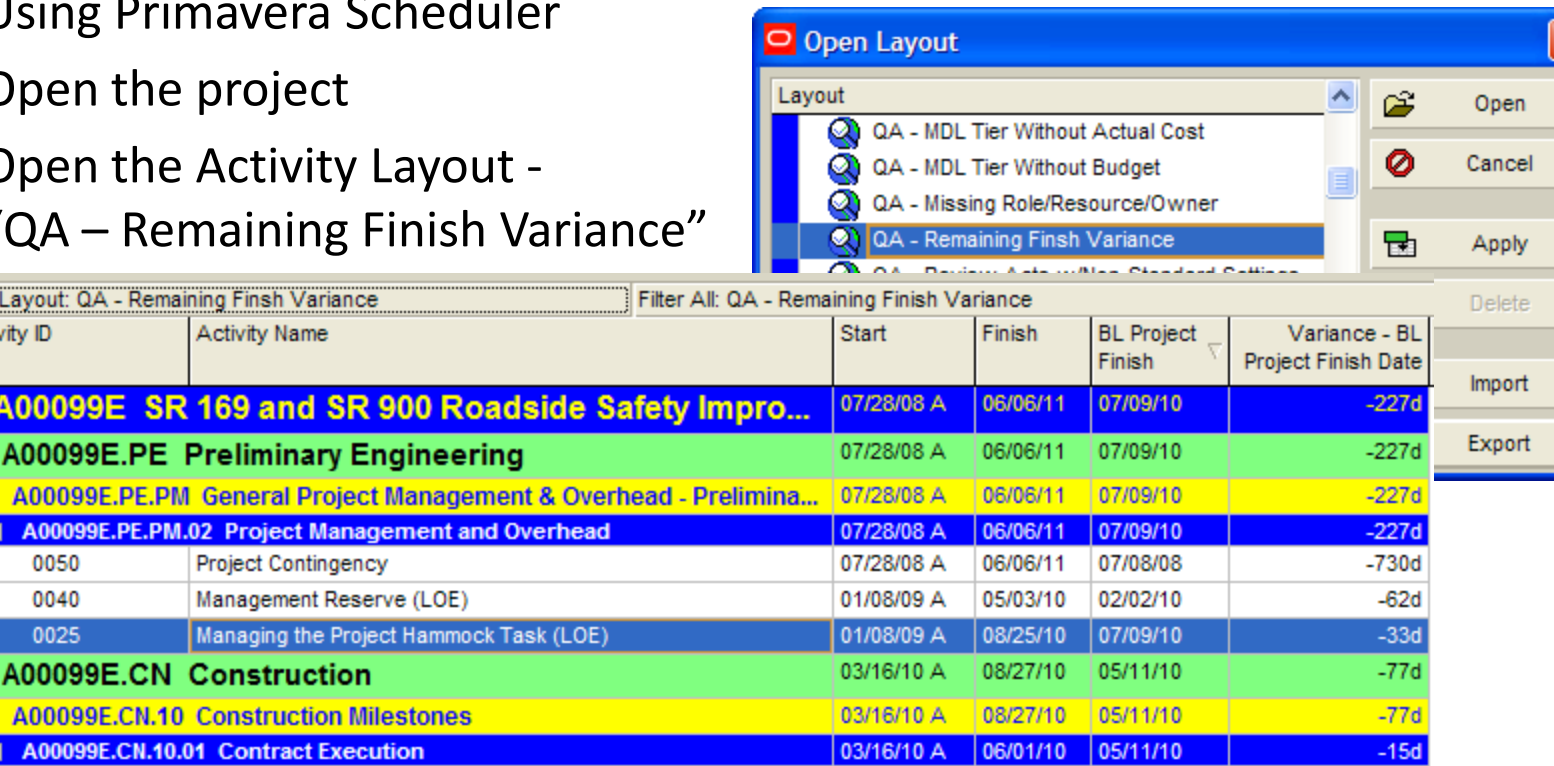

06/01/10

08/25/10

08/25/10

08/27/10

08/27/10

05/11/10

07/01/08

07/01/08

07/01/08

07/01/08

 $-15d$ 

 $-541d$  $-541d$ 

 $-543d$ 

 $-543d$ 

03/16/10 A

06/02/10

06/02/10

08/27/10

**Operationally Complete** •Accelerating near-term work, especially *critical path* work, will move many of the planned dates for remaining activities earlier in time, reducing the finish variance of remaining work.

## Referenced CPI

**Measures:** How well the project is following its baseline budget.

**Calculated:** By dividing the earned value of work by the actual cost of work  $(EV/AC)$ .

**Why this is important:** This measures how closely the project is following its planned budget.

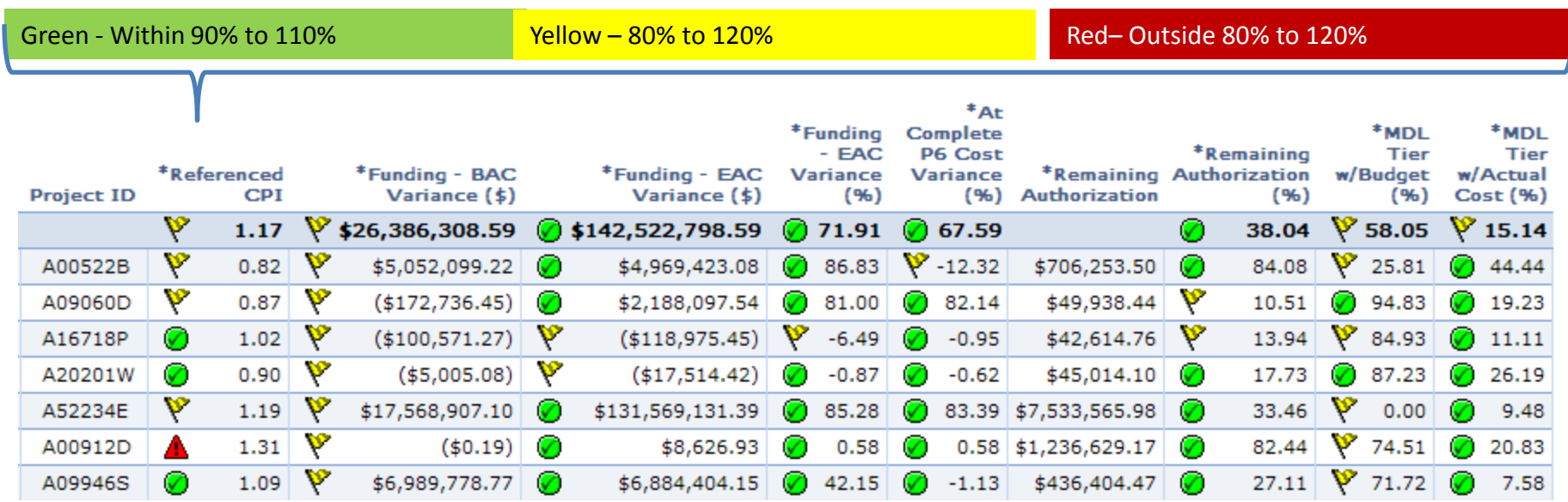

### How to improve CPI

• Improve efficiency; Complete remaining work for lower actual cost than planned and budgeted in the baseline

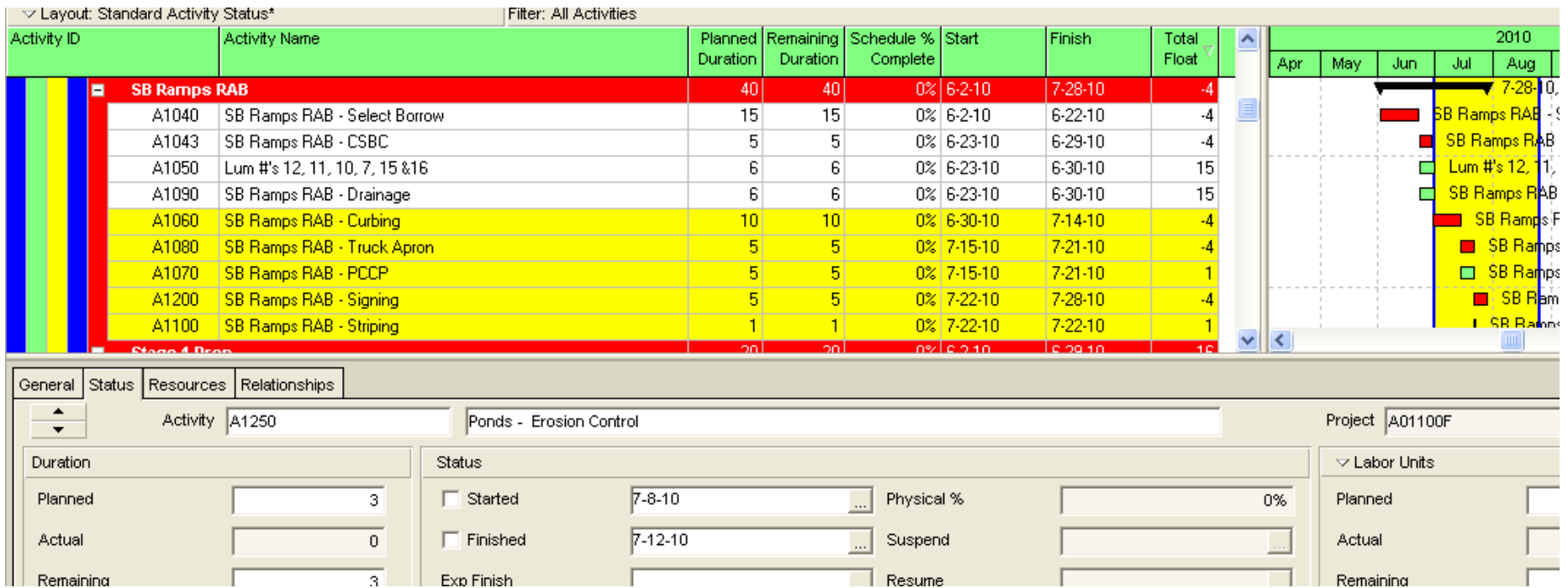

## Funding – BAC Variance (*\$*)

**Measures:** The alignment of the projected at complete cost in the baseline (BAC; Baseline At Complete) to the amount of funding held in CPMS for the WIN.

**Calculated:** By subtracting the BAC value from the CPMS Current funding level for the WIN.

**Why this is important:** Accurate forecasted costs in the baseline are essential for cost and schedule metrics such as CPI, SPI, To Complete requirements, At Complete Variances, etc.

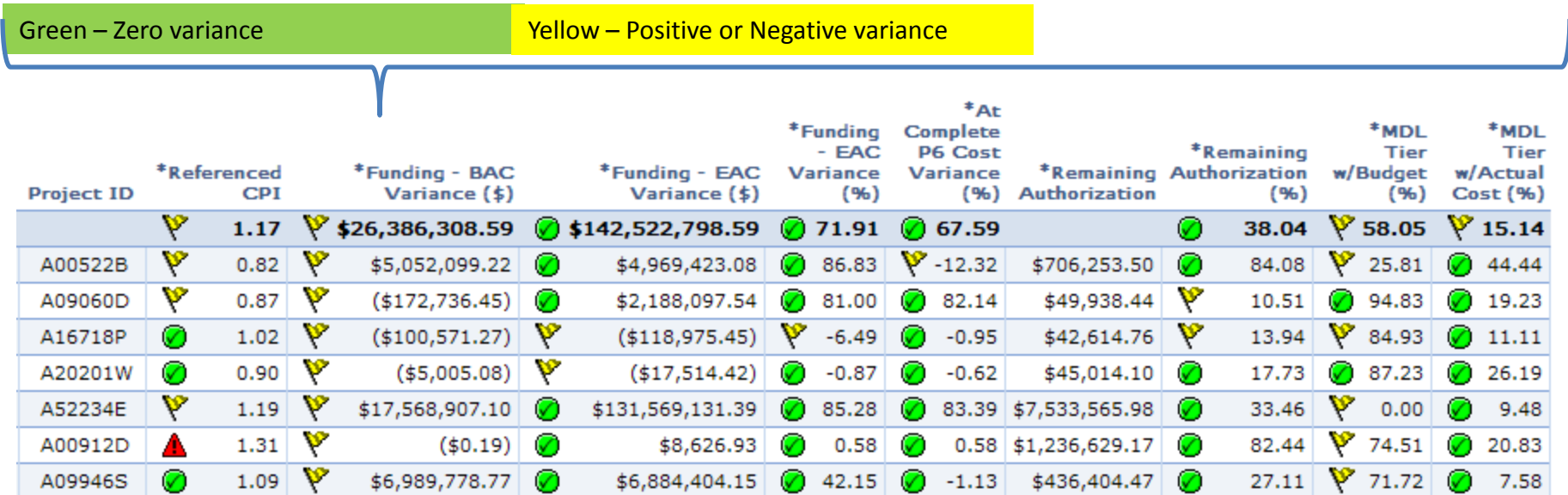

### How to improve Funding – BAC Variance

• Correct the sum of your line-item Project Baseline budgeted values to match current funding levels

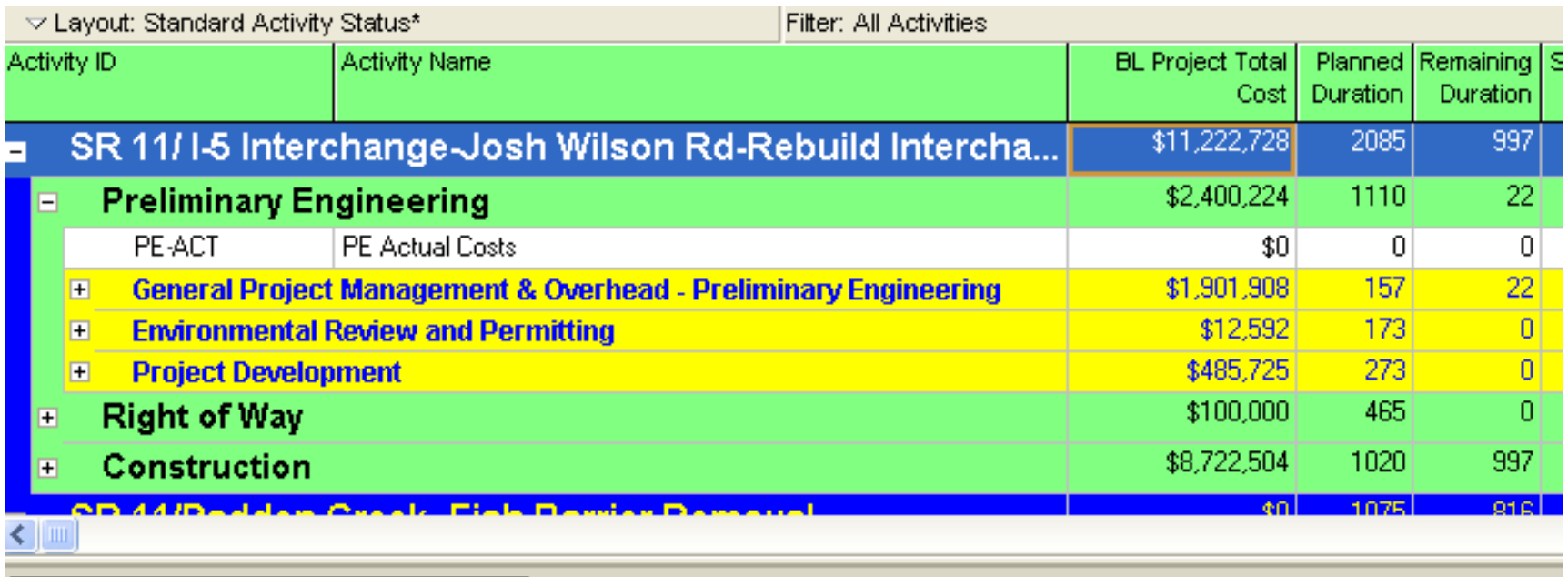

# Funding – EAC Variance (*\$,%*)

**Measures:** Whether the project will be delivered on-budget, regardless of Baseline accuracy.

**Calculated:** By subtracting the Schedule's Estimate At Complete value from the amount of funding held in CPMS for the WIN.

**Why this is important:** This is a stop-gap measure to provide an accurate assessment of on-budget performance in cases where baselines do not exist or hold incorrect BAC values. This metric in percent form provides a GMAP-based assessment of "on-budget" performance (within 5%)

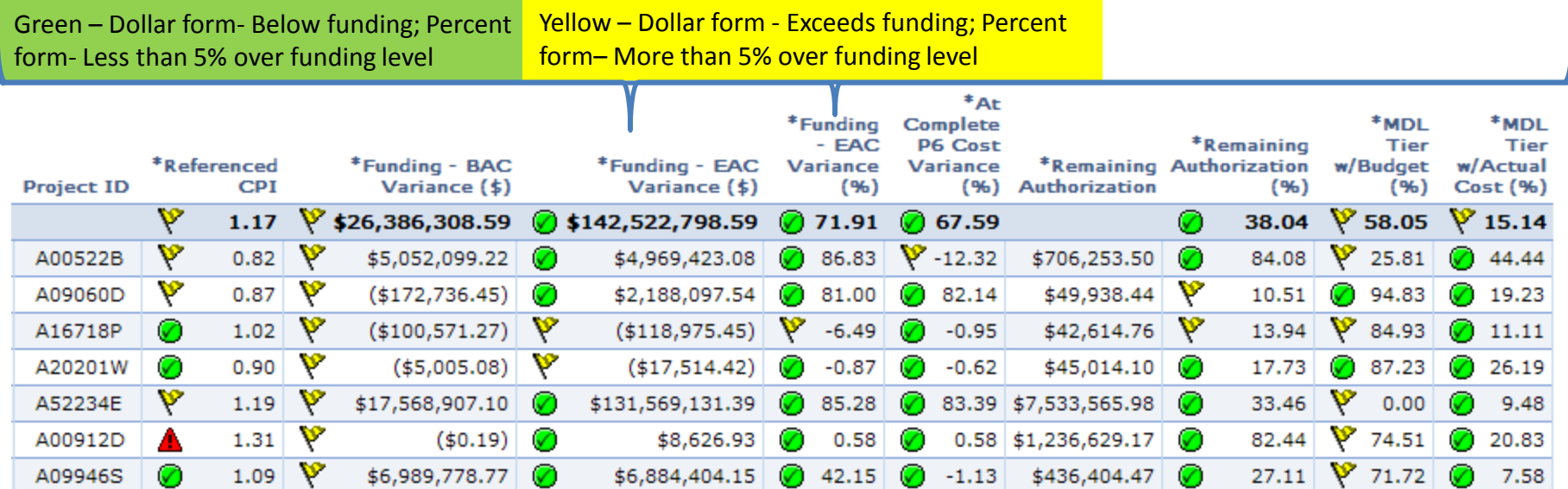

### How to improve Funding – EAC Variance

• Update your current schedule's remaining costs so that when combined with actual costs, the at complete cost is an accurate representation of the estimated final cost of the project. Ideally, this will match current funding levels for the WIN; If not, report the estimated cost at complete and adjust CPMS forecasts for the Phase and WIN. A PCRF may be required.

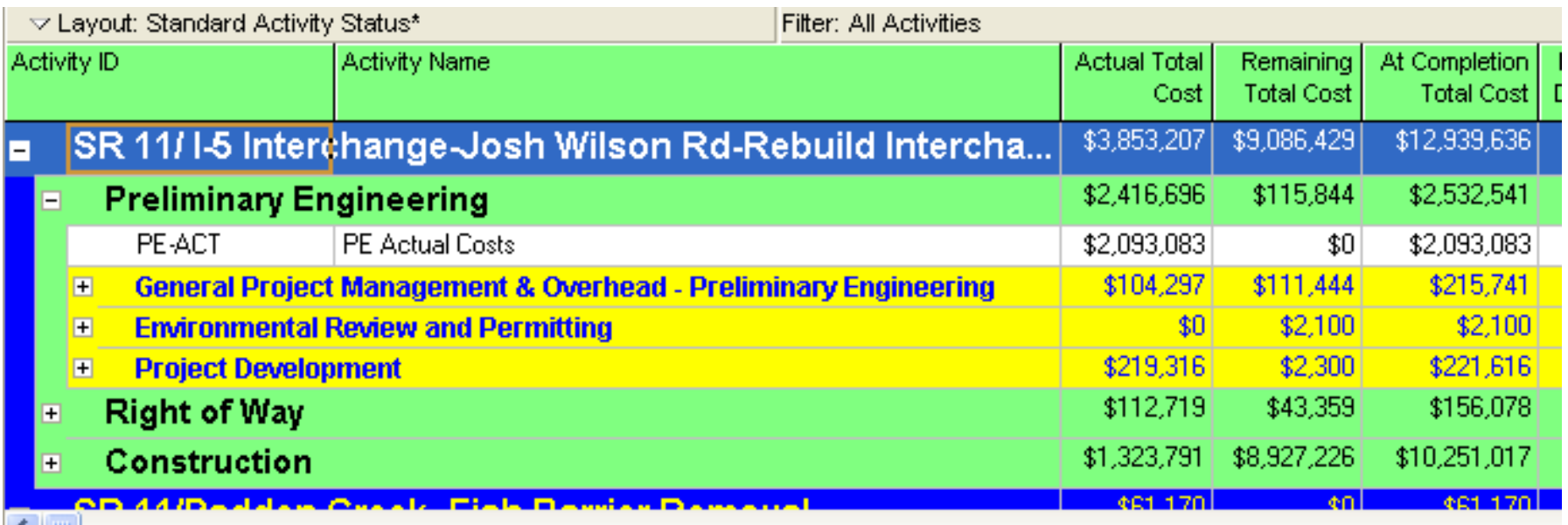

## At Complete P6 Cost Variance (*%*)

**Measures:** Predicts if the baseline budget will be exceeded before the end of project.

**Calculated:** By subtracting the estimate at completion from the baseline budget and dividing by the baseline budget "(EAC-BAC)/BAC"

**Why this is important:** This measures the project's variance from its planned at complete cost as recorded in the Project Baseline.

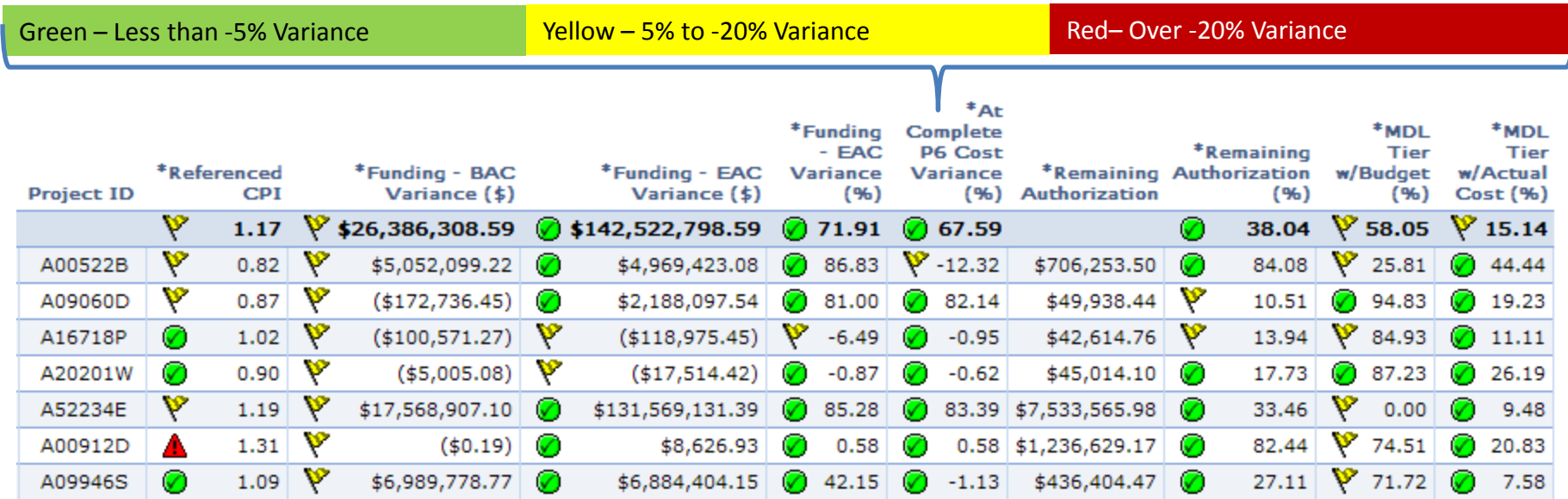

## How to improve At Complete P6 Cost Variance (*%*)

- First, be sure BAC values are correct and aligned to WIN funding levels
- Update your current schedule's remaining costs so that when combined with actual costs, the at complete cost closely matches the true estimate at complete
- If all forecasts in the baseline and the current schedule are correct and significant variation still exists, report the variance and update CPMS forecasts for the WIN. A PCRF may be required- If approved, update the baseline values for future work and review any further variances.

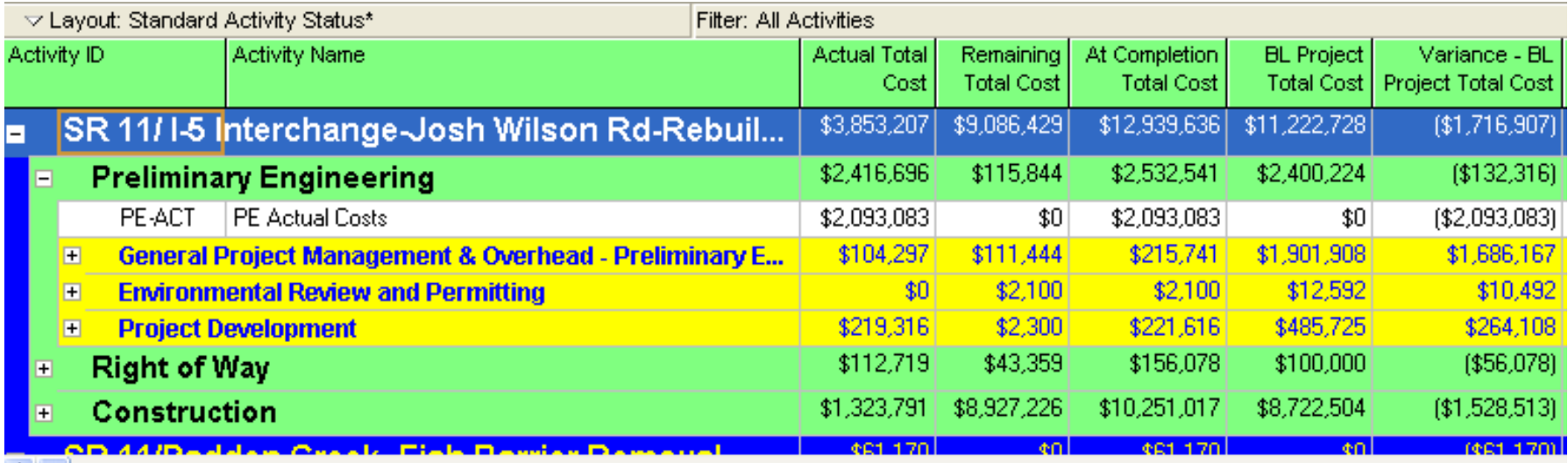

## Remaining Authorization (*\$,%*)

**Measures:** Percentage of authorization remaining on the work order.

**Calculated:** By dividing the remaining work order authorization by the total work order authorization "(Total Authorization - Actual Cost) / Total Authorization".

**Why this is important:** This measure provides a warning when the project is low on authorized funds.

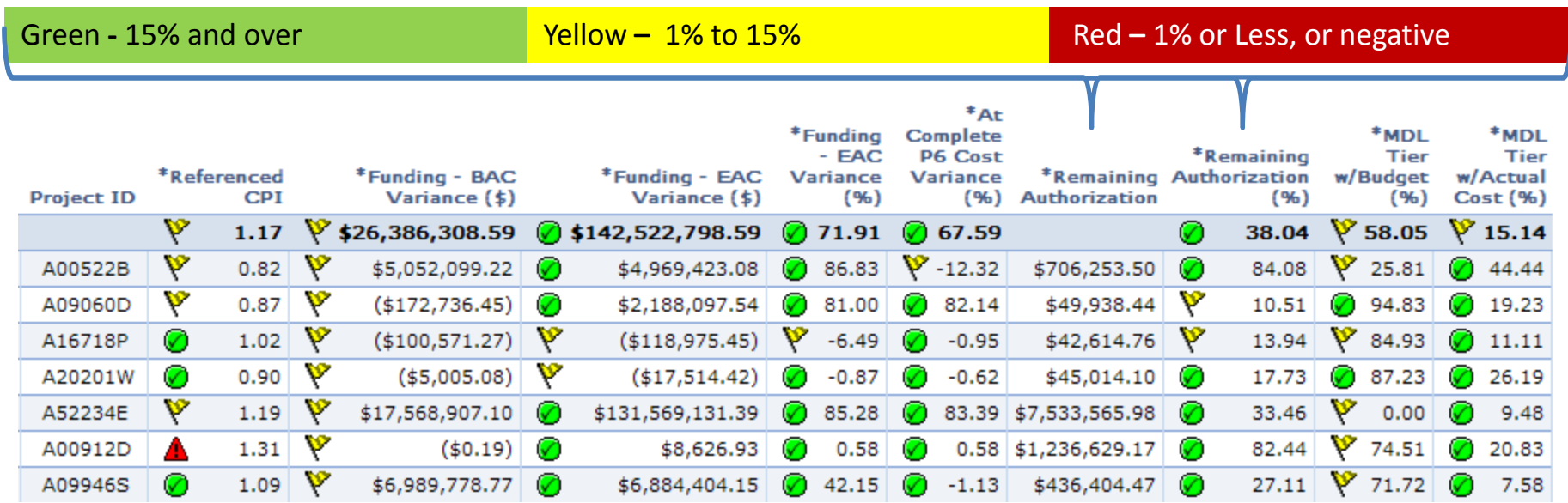

## How to improve Remaining Authorization (*\$,%*)

• Submit a request to increase your work order authorization total

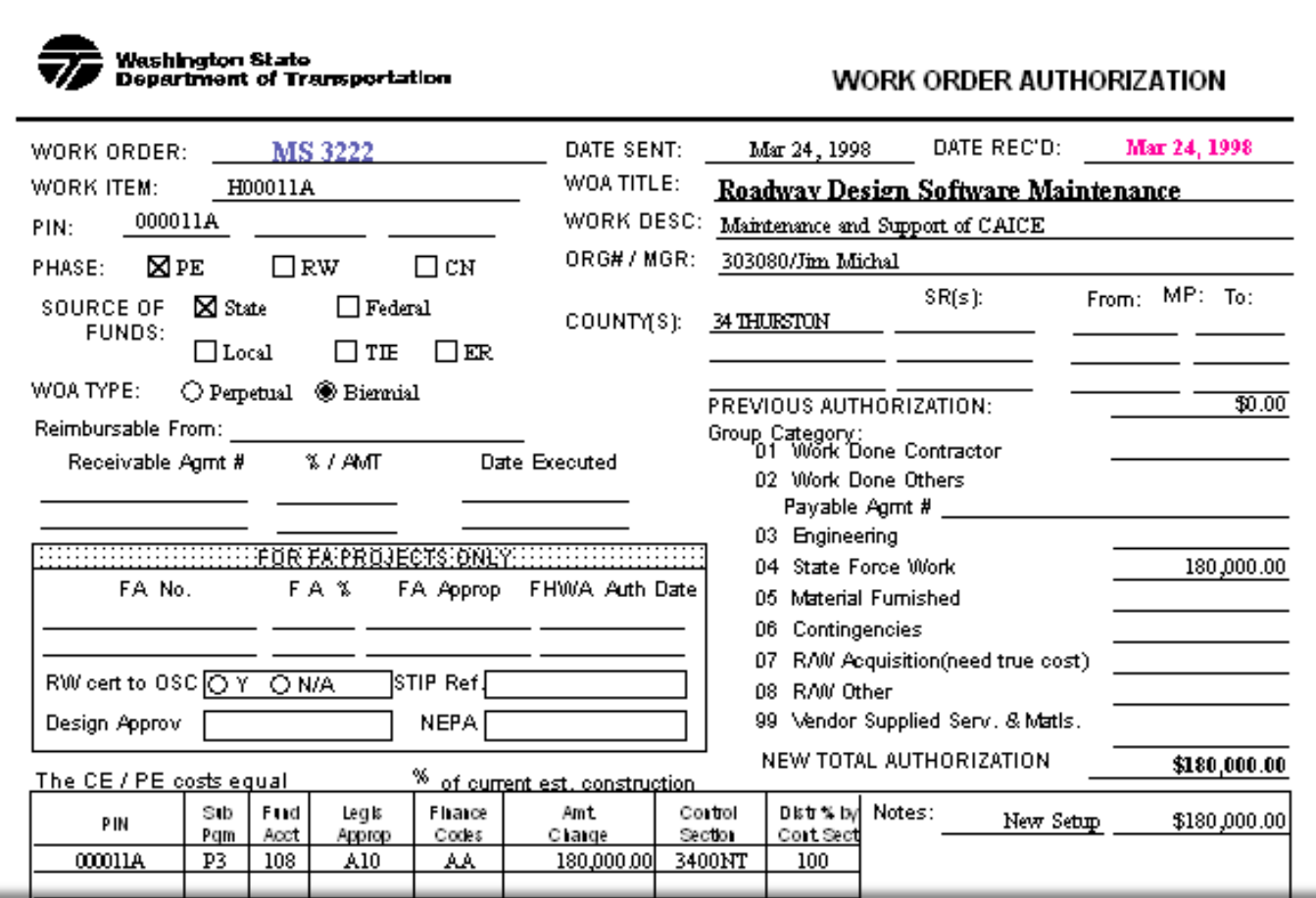

### MDL Tier w/Budget (*%*)

**Definition:** Activities that have a low-level MDL code and a WorkOp code

**Measures:** The percentage of MDL Tier activities that have budgets assigned.

**Calculated:** By dividing the number of MDL Tier activities with budgets by total number of MDL Tier activities.

**Why this is important:** When budgets exist on lower-level deliverables, management of cost forecasts by period becomes more productive and more accurate.

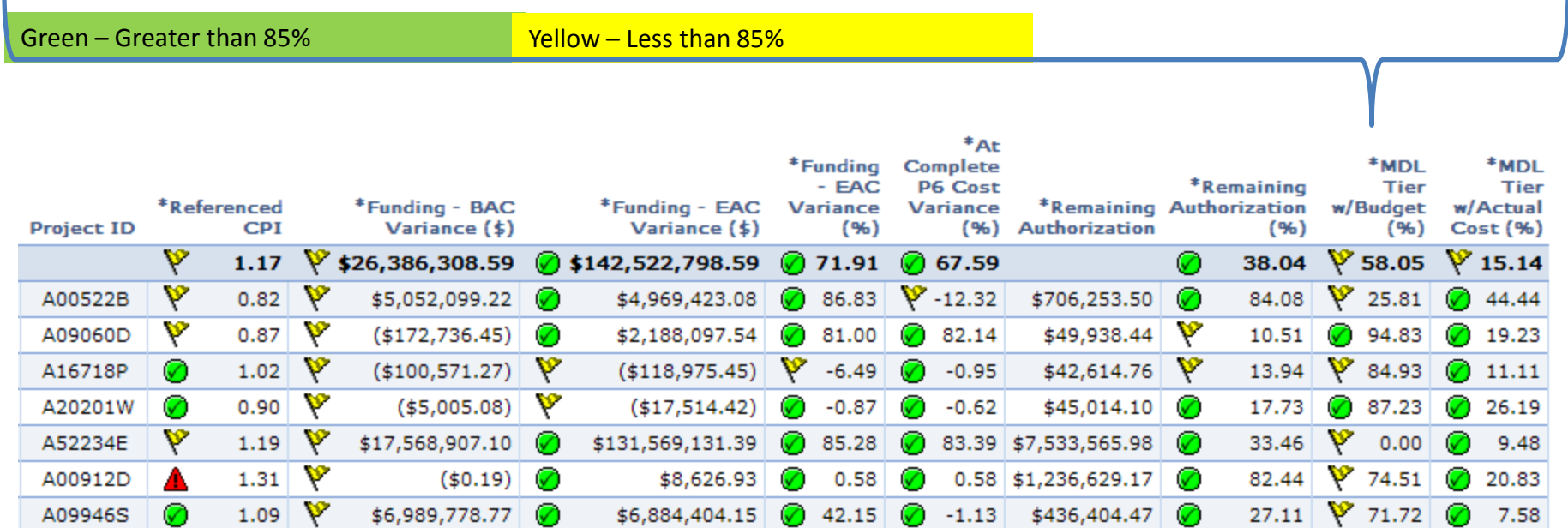

# How to improve MDL Tier w/Budget (*%*)

- •Using Primavera Scheduler
- •Open the project
- •Open the Activity Layout "QA – MDL Tier Without Budget"

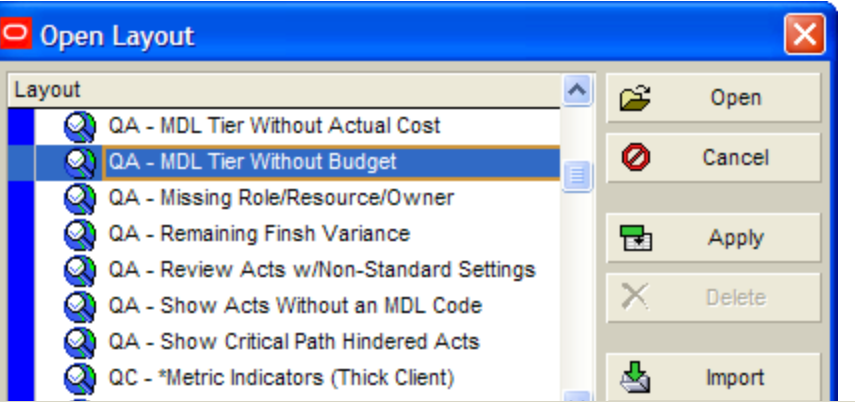

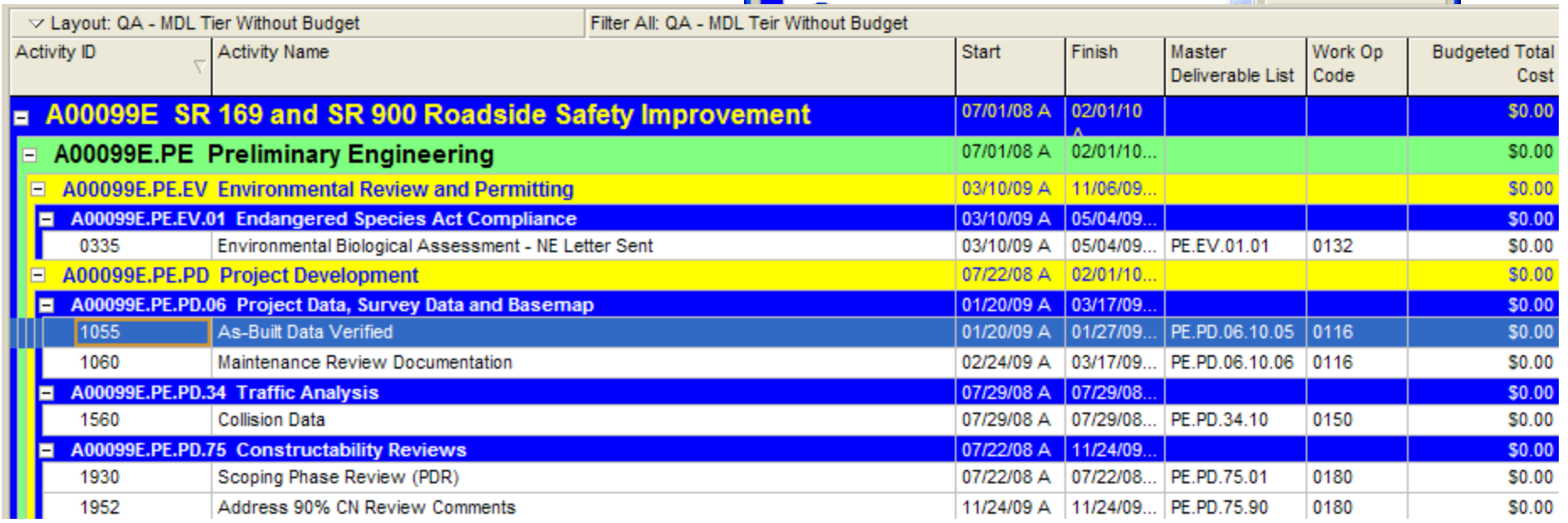

•Review and Distribute Budget to every activity that appears on this layout.

### MDL Tier w/Actual Cost (*%*)

**Definition:** Activities that have a low-level MDL code and a WorkOp code

**Measures:** The percentage of MDL Tier activities that have actual costs assigned.

**Calculated:** By dividing the number of MDL Tier activities with actuals by the total number of MDL Tier activities.

**Why this is important:** When actual costs exist on lower-level deliverables and are aligned to lower-level budget values, management of costs by deliverable becomes more productive and more accurate.

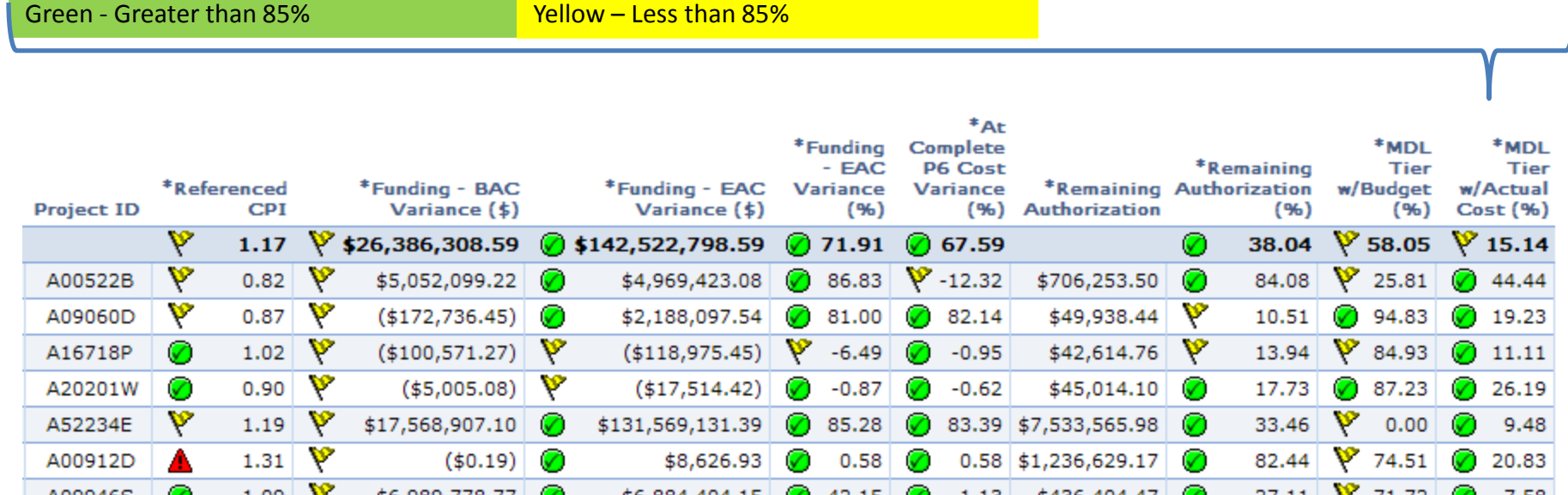

## How to improve MDL Tier w/Actual Cost (*%*)

- •Using Primavera Scheduler
- •Open the project
- •Open the Activity Layout "QA – MDL Tier Without Actual Cost"

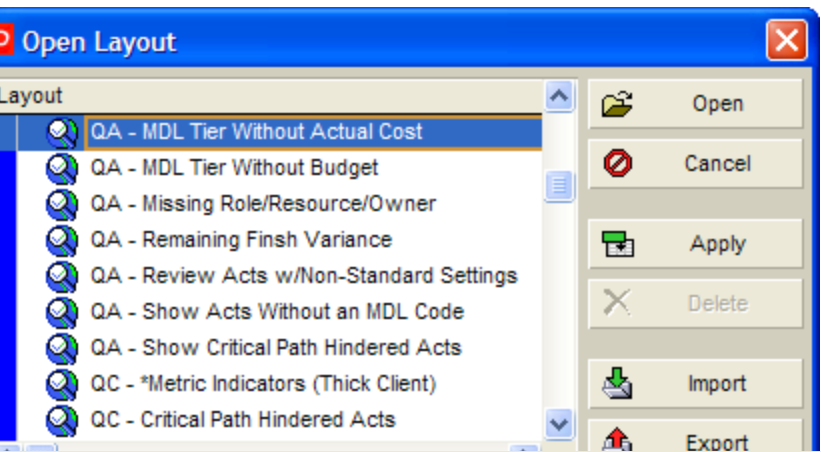

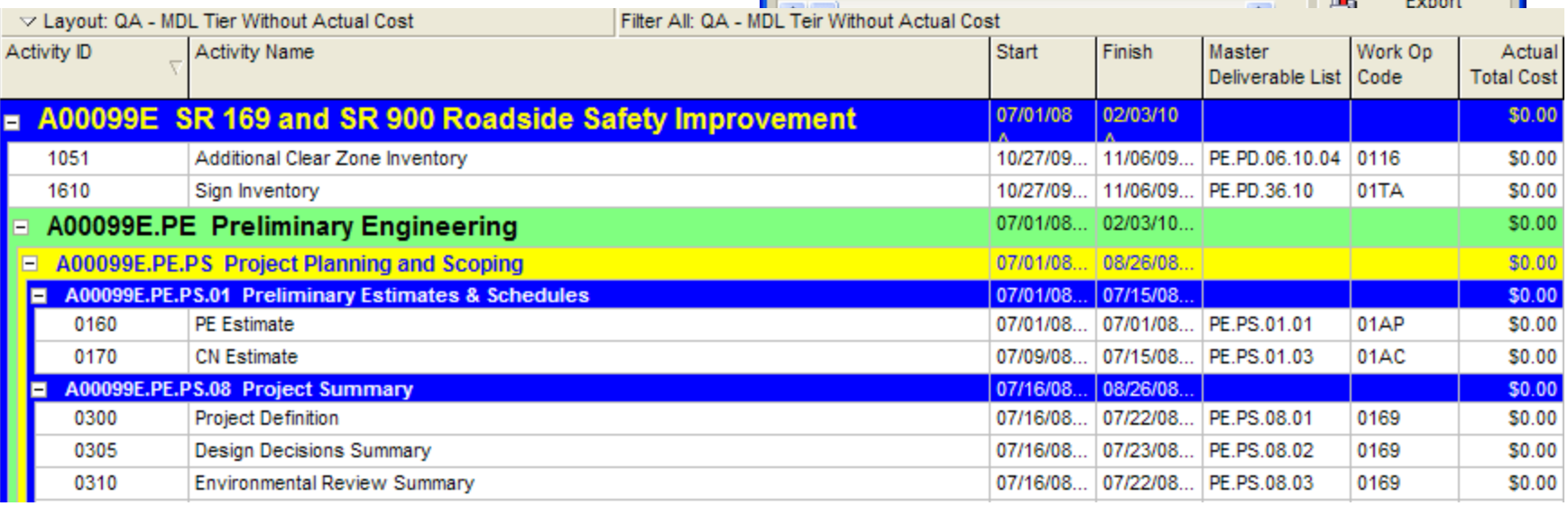

•Review and distribute actual costs to activities appearing on this layout.

## Thick Client Metrics & Indicators

Instructions to Regional Primavera Administrators

### Thick Client Metrics & Indicators

10 Global Changes are available to allow Project Controllers to quickly and easily populate activity-level indicators for some of the metrics discussed above:

> \*Pop Critical Path Hindered Indicators \*Pop IP/Comp MDL Tier w/AC Indicators #1 \*Pop IP/Comp MDL Tier w/AC Indicators #2 \*Pop MDL Indicators \*Pop MDL Tier w/Budget Indicators #1 \*Pop MDL Tier w/Budget Indicators #2 \*Pop Remaining Finish Var Indicators #1 \*Pop Remaining Finish Var Indicators #2 \*Pop Responsibility Indicators \*Pop Standard Act Settings Indicators

Note that some Global Change processes have two steps (#1 and #2)

### Thick Client Metrics & Indicators (Cont'd)

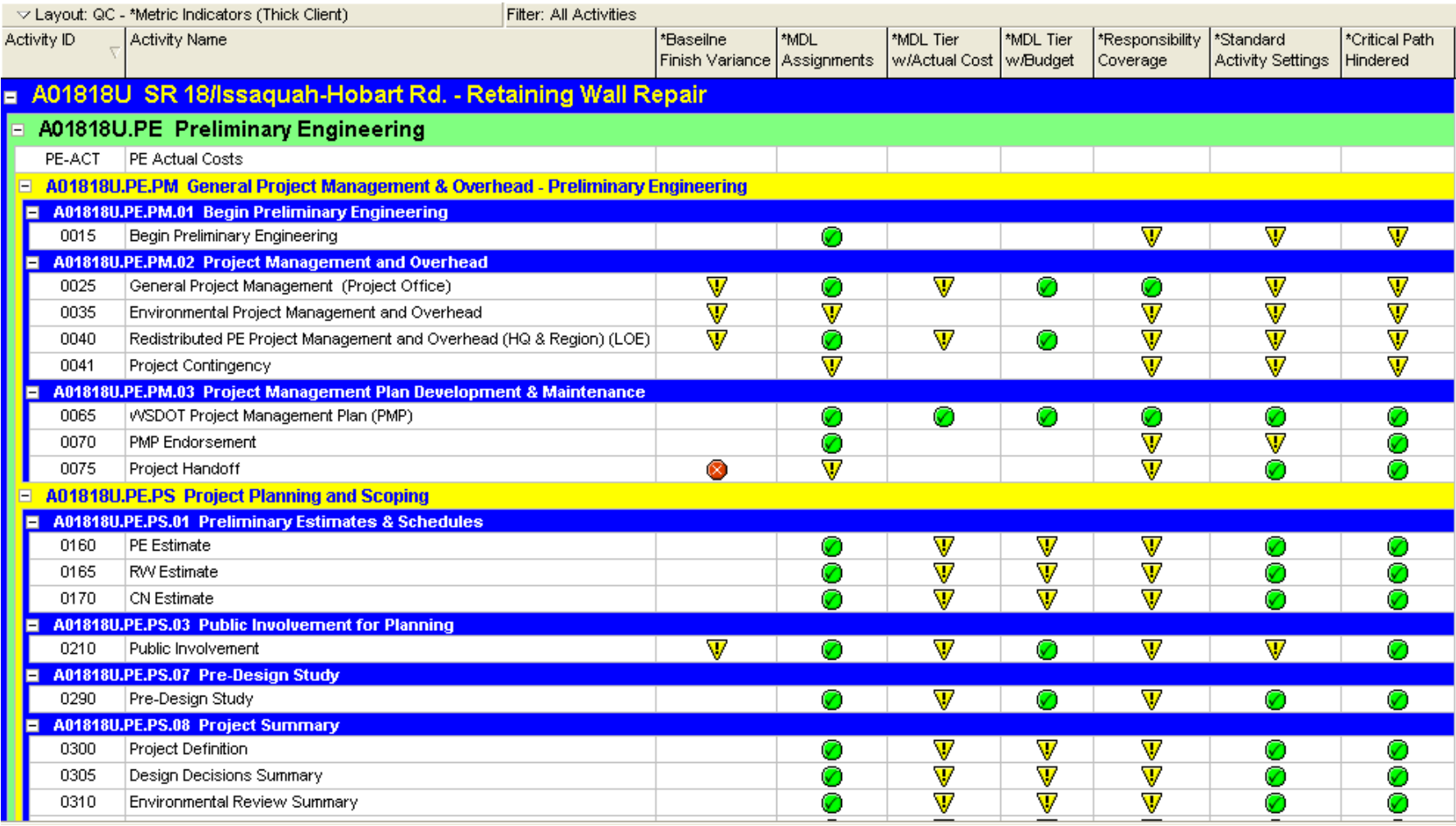

#### **Critical Path Hindered Activities**

#### \*Pop Critical Path Hindered Indicators

Looks for Critical Path obstructions and flags activities that do not support a critical path schedule (constraints, LOE's, missing predecessors or successors) and places a yellow flag on the activity; Also removes all other indicators (e.g. old flags from previous updates)

#### **Results:**

The Critical Path Hindered Activities process results in:

• A yellow indicator placed on any activity that does not support critical path schedules

#### **Optional Feature:**

• Secure code available to filter out acceptable deviations from critical path hindered lists. Use of this code is optional.

#### **Remaining Finish Variance**

\*Pop Remaining Finish Var Indicators #1

Part 1 looks for In-Progress and Not Started Activities and flags those that exceed [negative] -10 days of total float with a yellow indicator. It then removes all other indicators (e.g. old indicators)

\*Pop Remaining Finish Var Indicators #2

Part 2 looks for Activities that are not in the baseline and flags each one with a red indicator

#### **Results:**

The Remaining Finish Variance process results in:

- A yellow indicator on activities that are impacting the critical path by more than 10 days
- A red indicator on activities that are in the schedule but not in the baseline
- No indicator on all other activities

#### **Standard Activity Settings**

#### \*Pop Standard Act Settings Indicators

Looks for activities that meet pre-established standard (calendars, duration types, and percent complete types) and flags them with a green indicator; Flags all other activities with a yellow indicator

#### **Results:**

The Standard Activity Settings process results in:

- A green indicator placed on all activities that hold all three standards
- A yellow indicator placed on all activities that do not hold all three standards

#### **Optional Feature:**

• Secure code available to filter out acceptable deviations from standard settings. Use of this code is optional.

#### **MDL Assignments**

#### \*Pop MDL Indicators

Looks for activities that have an MDL code and flags them with a green indicator; All activities that do not have an MDL Code are flagged with a yellow indicator

#### **Results:**

The MDL Assignments process results in:

- A green indicator placed on all activities that hold an MDL Code
- A yellow indicator placed on all activities that do not hold an MDL Code

#### **MDL Tier w/Budget**

\*Pop MDL Tier w/Budget Indicators #1

Looks for activities that have an MDL code (other than the top-level of PE, RW, CN) and a WorkOp code and flags those that have a budgeted cost applied with a green indicator; Also removes all other indicators from all other activities

\*Pop MDL Tier w/Budget Indicators #2

Looks for activities that have an MDL code (other than the top-level of PE, RW, CN) and a WorkOp code and flags those that DO NOT have a budgeted cost applied with a yellow indicator

#### **Results:**

The MDL Tier w/Budget process results in:

- A green indicator placed on all activities that hold an MDL Code AND a WorkOp Code AND budgeted cost
- A yellow indicator placed on all activities that hold an MDL Code AND a WorkOp Code AND NO budgeted cost
- A blank indicator for all other activities

#### **MDL Tier w/Actuals**

\*Pop IP/Comp MDL Tier w/AC Indicators #1

Looks for ALL activities that have an MDL code (other than the top-level of PE, RW, CN) and a WorkOp code and flags those that have an actual cost applied with a green indicator; Also removes all other indicators from all other activities

\*Pop IP/Comp MDL Tier w/AC Indicators #2

Looks for In-Progress and Completed activities that have an MDL code (other than the toplevel of PE, RW, CN) and a WorkOp code and flags those that DO NOT have an actual cost applied with a yellow indicator

#### **Results:**

The MDL Tier w/Budget process results in:

- A green indicator placed on all activities that hold an MDL Code AND a WorkOp Code AND actual cost
- A yellow indicator placed on all In-Progress and Completed activities that hold an MDL Code AND a WorkOp Code AND NO actual cost
- A blank indicator for all other activities

### Thick Client Metrics & Indicators – Results

Every appropriate activity in your schedule will hold an indicator for each metric discussed above allowing simplified identification of potential problems or inconsistencies

*Open the activity layout "QC – Metric Indicators (Thick Client)" to view results*

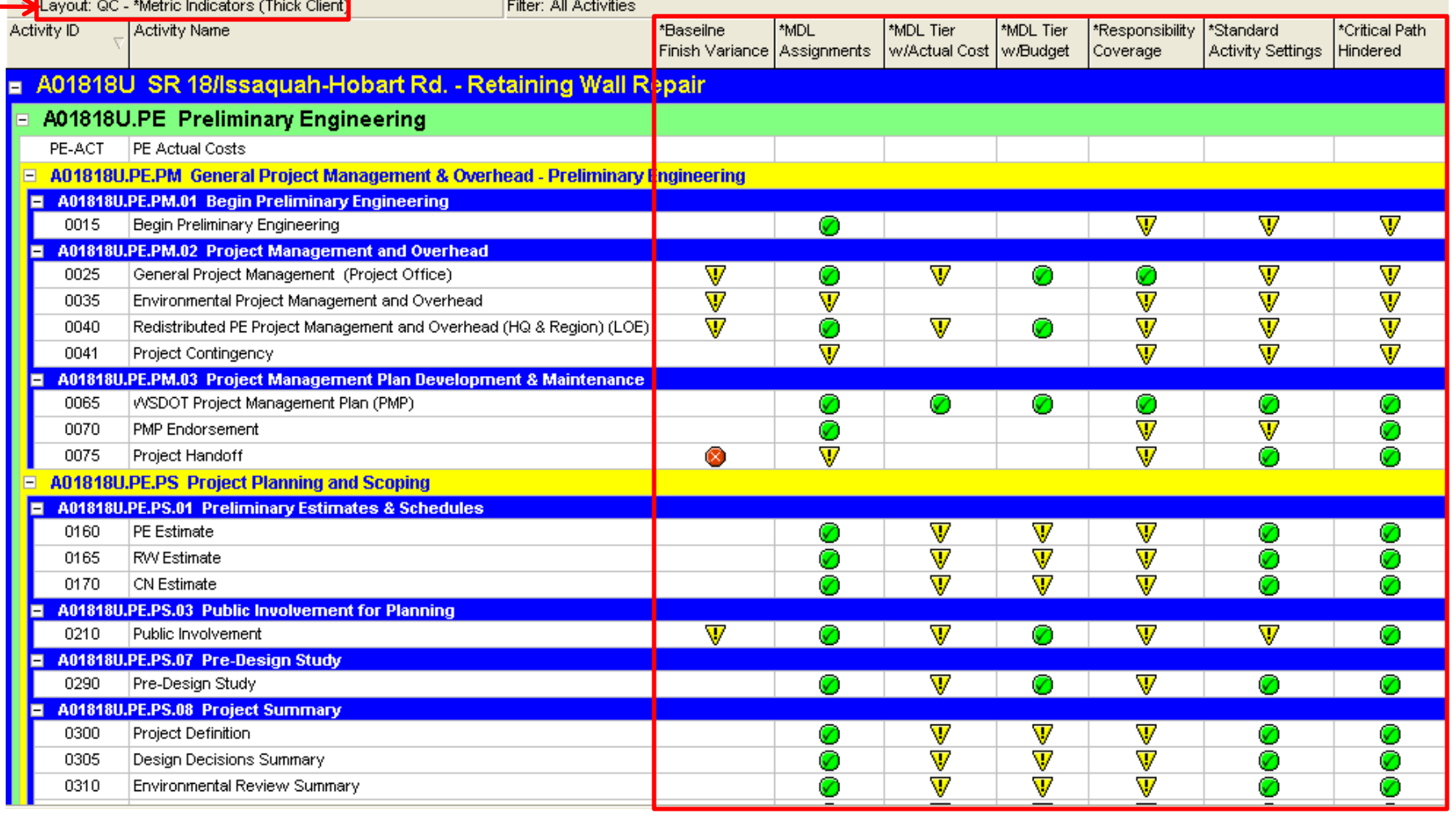